# PENYALURAN DANA DESA TAHAP III

Petunjuk Manual

#### OMSPAN DANA DESA 2022

Direktorat Sistem Informasi dan Teknologi Perbendaharaan Direktorat Jenderal Perbendaharaan

#### Daftar Isi

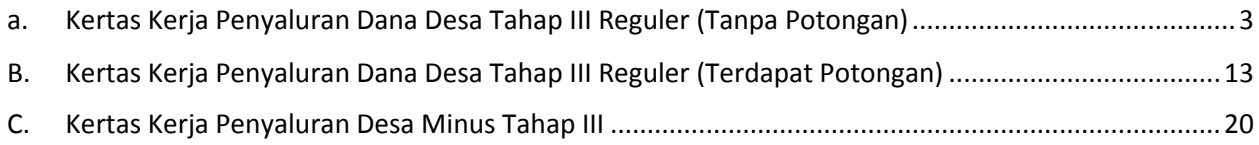

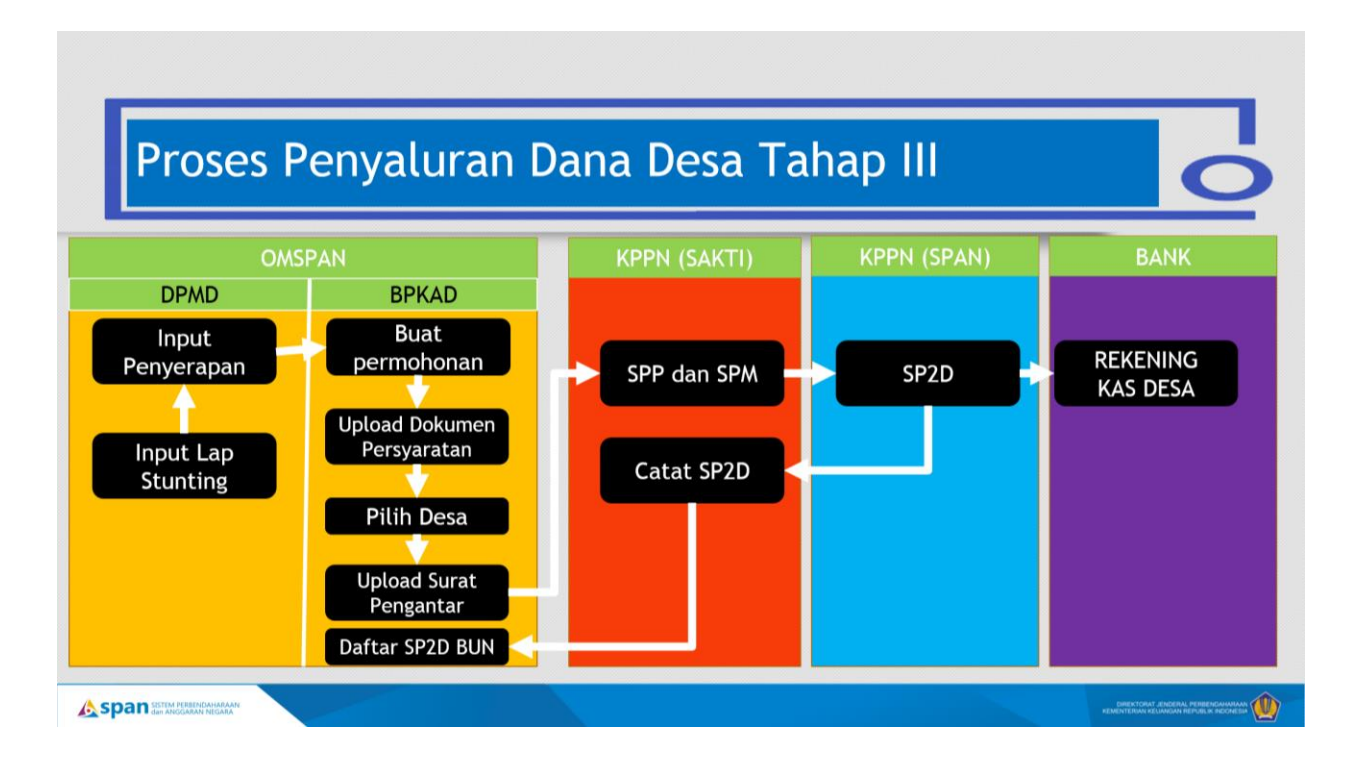

#### **Dokumen Persyaratan Penyaluran Desa Reguler**

- Laporan Realisasi Penyarapan dan Capaian Keluaran Dana Desa tahap II, penyerapan minimal 90% dan capaian output 75%
- Laporan pencegahan konvergensi stunting tingkat desa.

# <span id="page-3-0"></span>**A. KERTAS KERJA PENYALURAN DANA DESA TAHAP III REGULER (TANPA POTONGAN)**

Fitur ini ditujukan untuk membuat pengajuan penyaluran Dana Desa Tahap III untuk desa selain desa mandiri yang tidak memiliki potongan pada tahap III. Besaran penyaluran desa Tahap III adalah 20% Pagu dikurangi dengan proyeksi BLT 1 tahun. Login sebagai **BPKAD.**

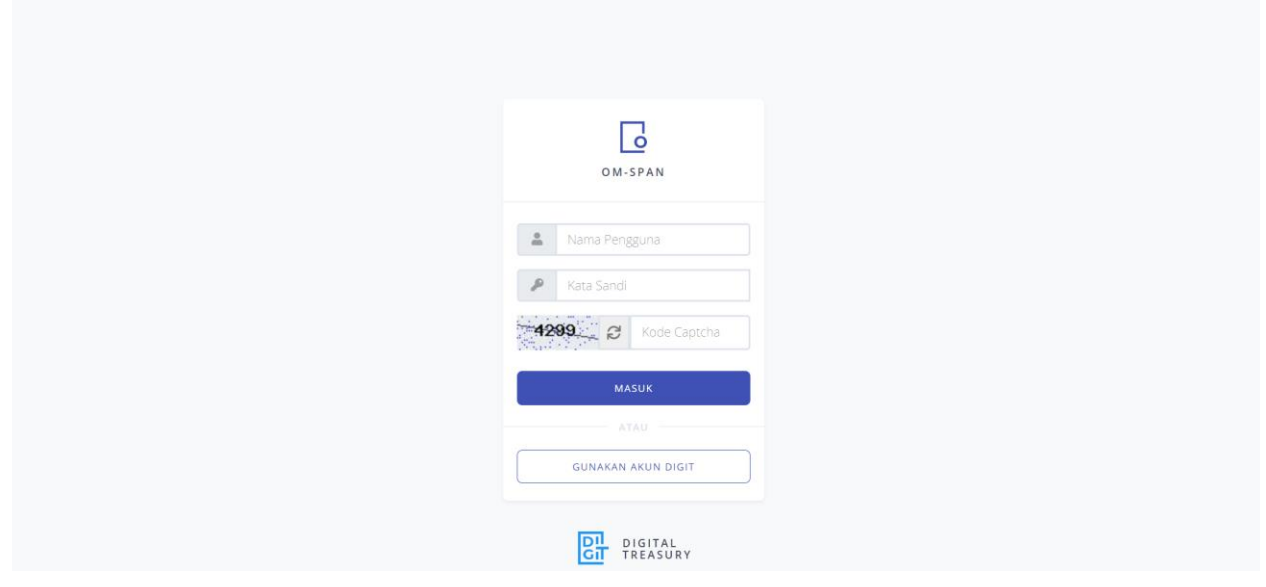

Pilih menu Kertas Kerja-> Kertas Kerja Penyaluran Dana Desa Tahap III

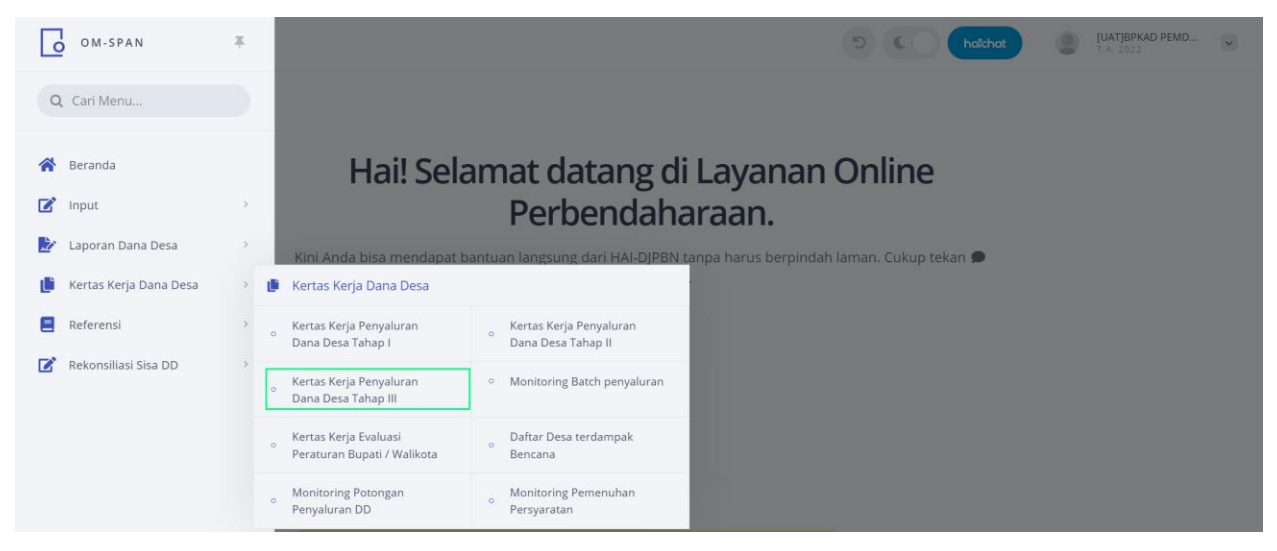

Sebelum menuju kertas kerja tahap III cek terlebih dahulu pada monitoring potongan

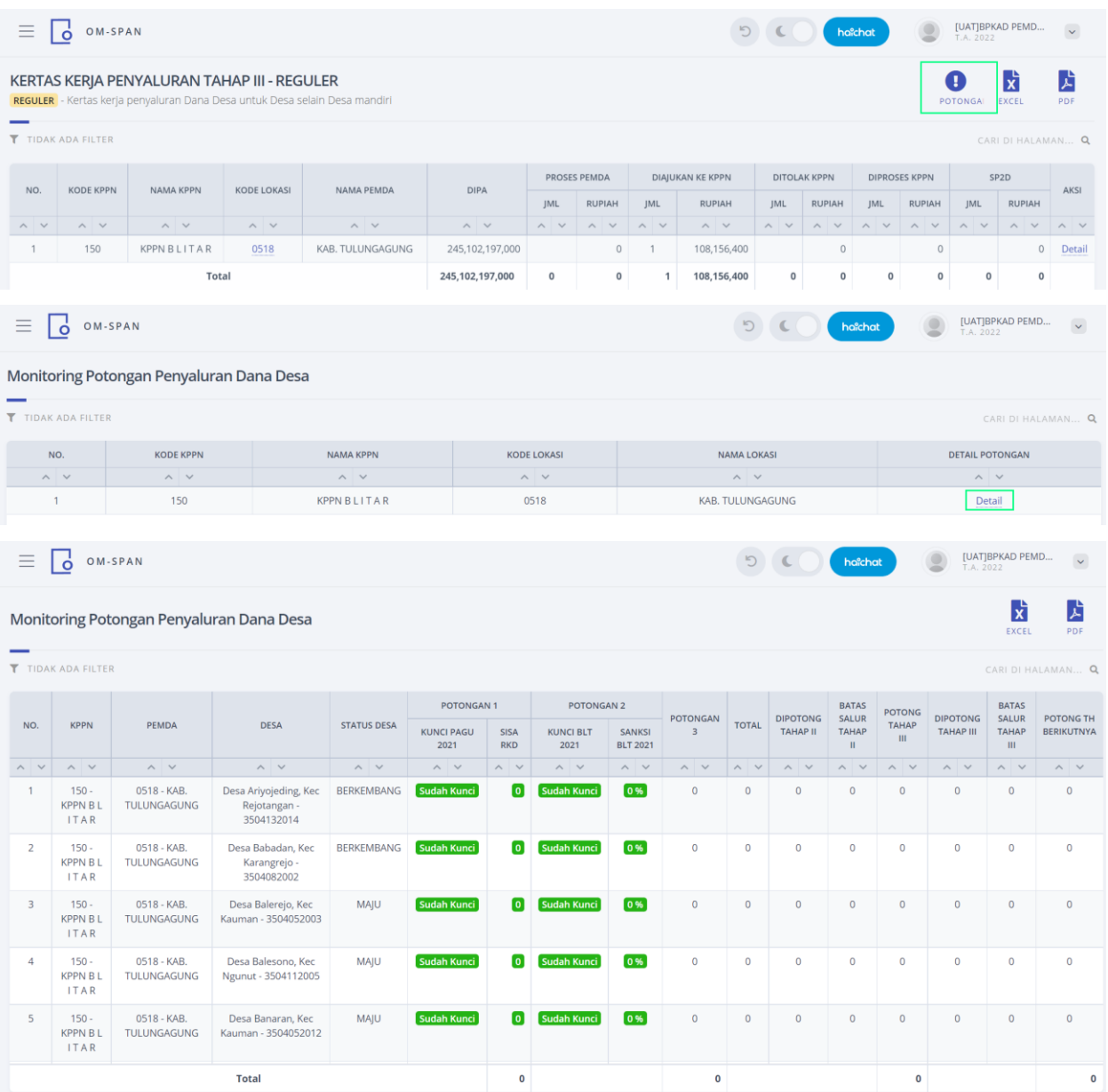

jika desa tidak ada potongan silakan kembali ke menu kertas kerja tahap III kemudian klik detail

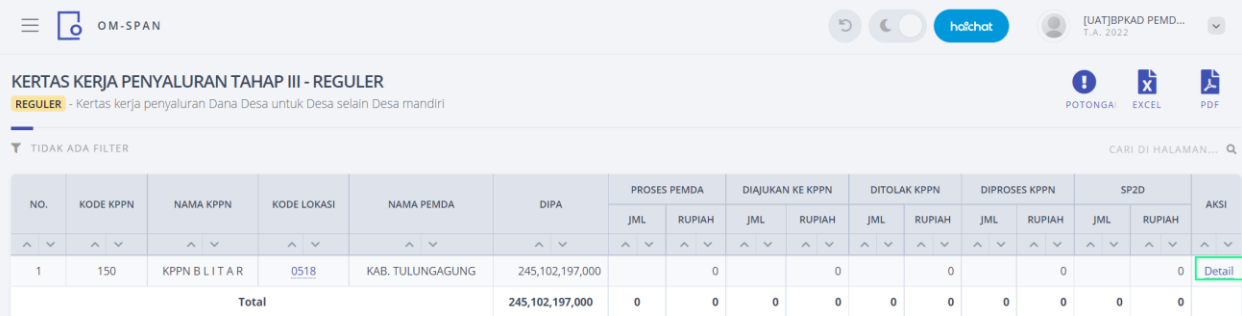

#### Klik tambah

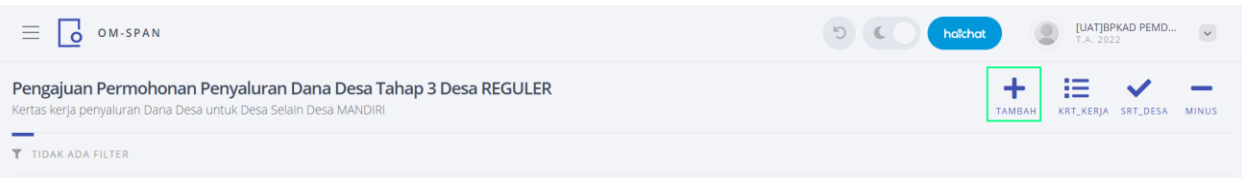

#### Klik kirim

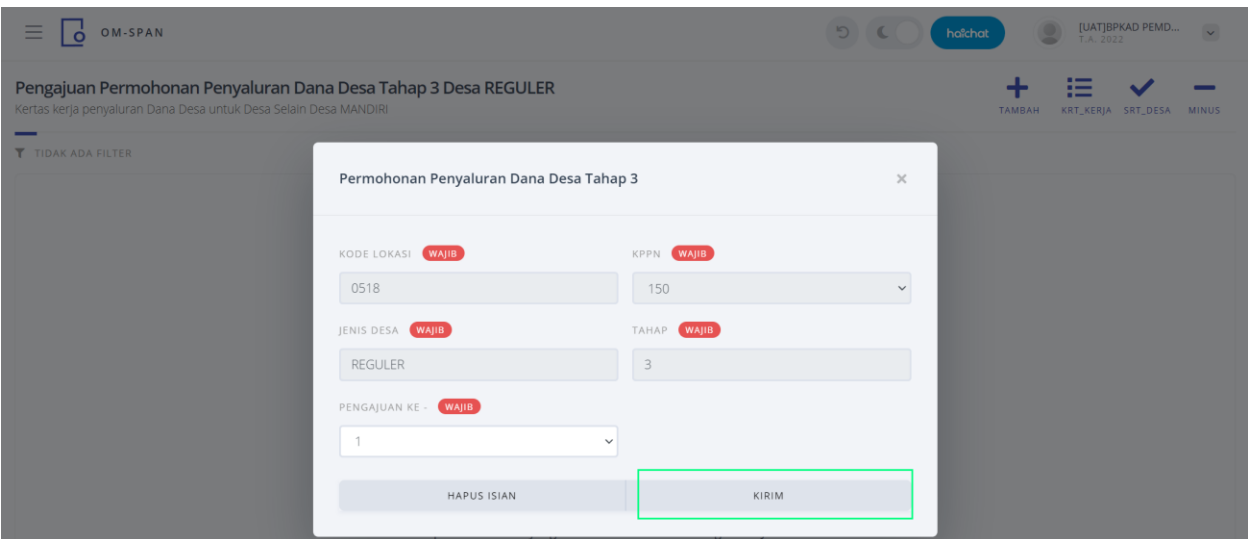

Selanjutnya upload dokumen persyaratan Penyaluran Dana Desa Tahap III.

- Laporan Realisasi Penyarapan dan Capaian Keluaran Dana Desa tahap II
- Laporan Pencegahan Konvergensi Stunting Tingkat Desa

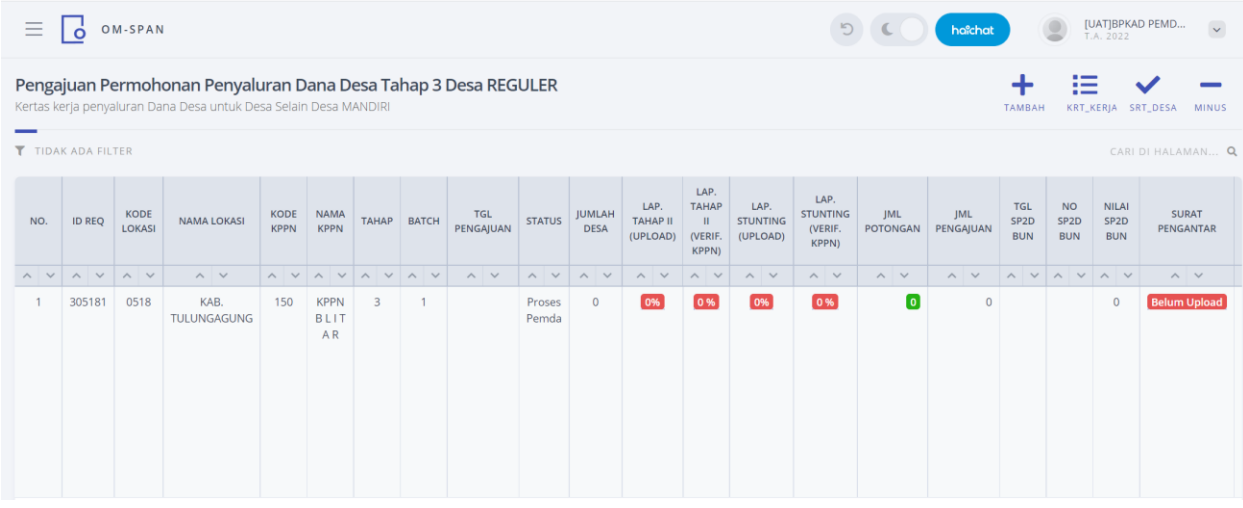

Klik pada masing masing icon laporan yang akan diupload

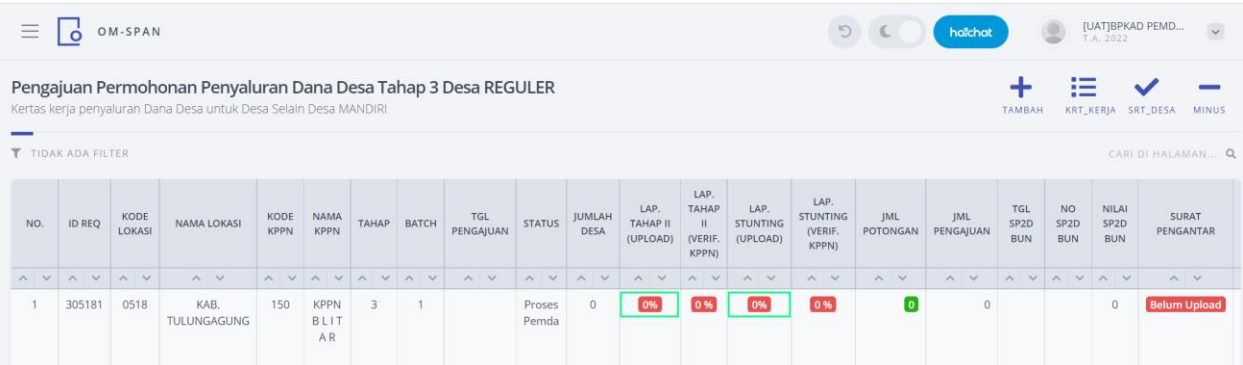

Pilih Upload kemudian pilih desa dan pilih dokumen kemudian klik kirim. Begitu juga untuk upload laporan Pencegahan Konvergensi Stunting Tingkat Desa.

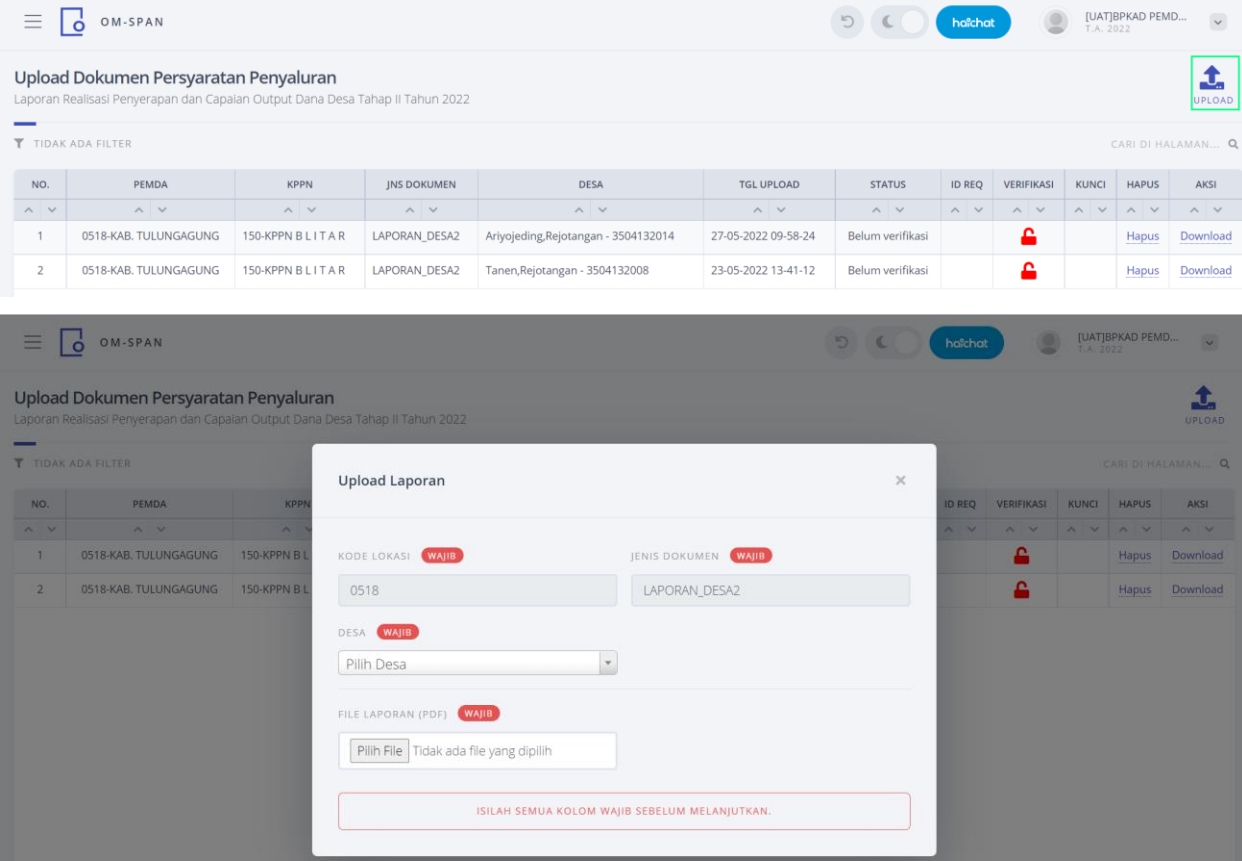

Setelah diupload semua persyaratan dokumen. Kemudian klik daftar desa

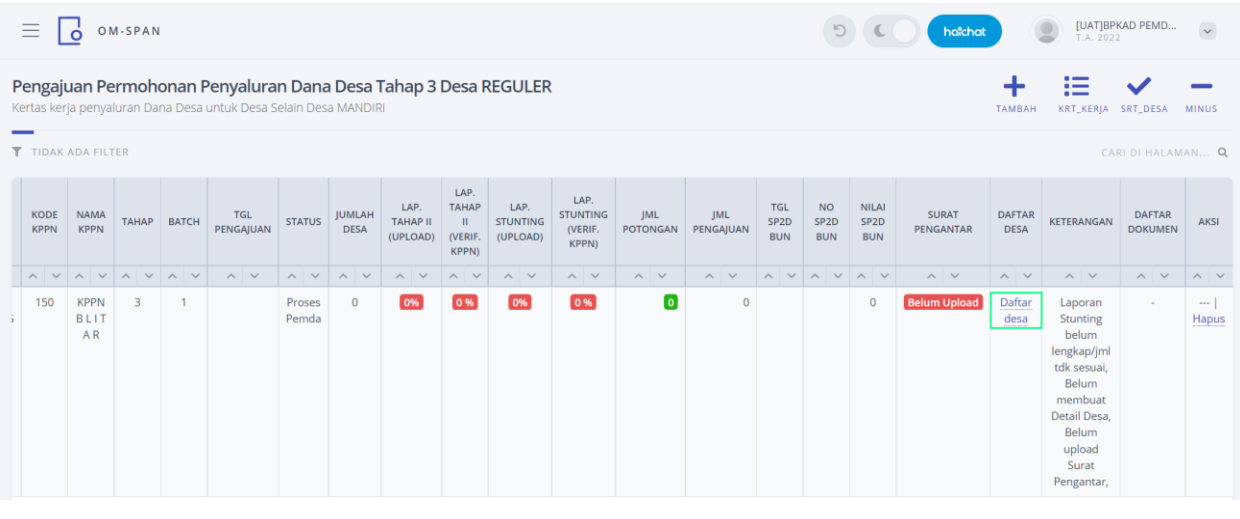

#### Klik tambah

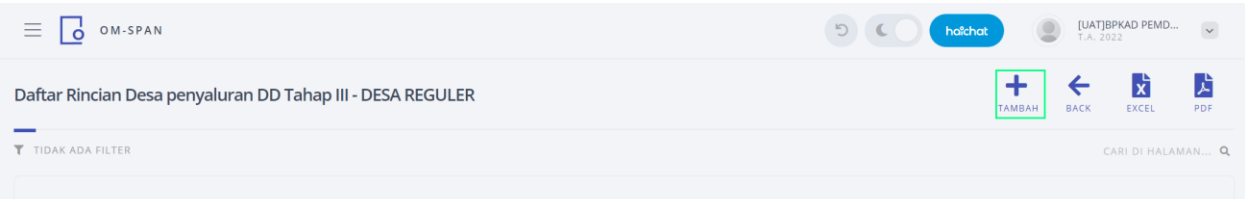

Selanjutnya adalah proses taging, yaitu menambahkan desa-desa yang sudah memenuhi persyaratan

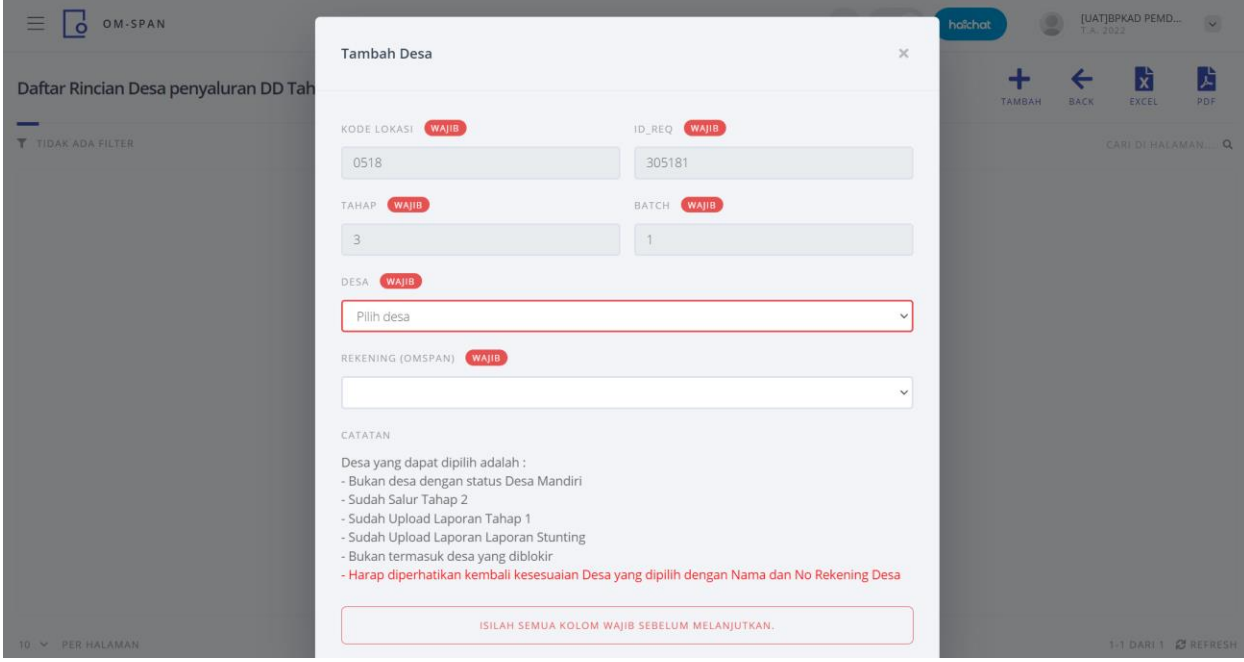

Pada penyaluran Tahap III persyaratan minimal penyerapan 90% dan capaian output 75%. Apabila desa tersebut belum memenuhi persyaratan minimal penyerapan dan capaian output, maka akan ada notifikasi berikut :

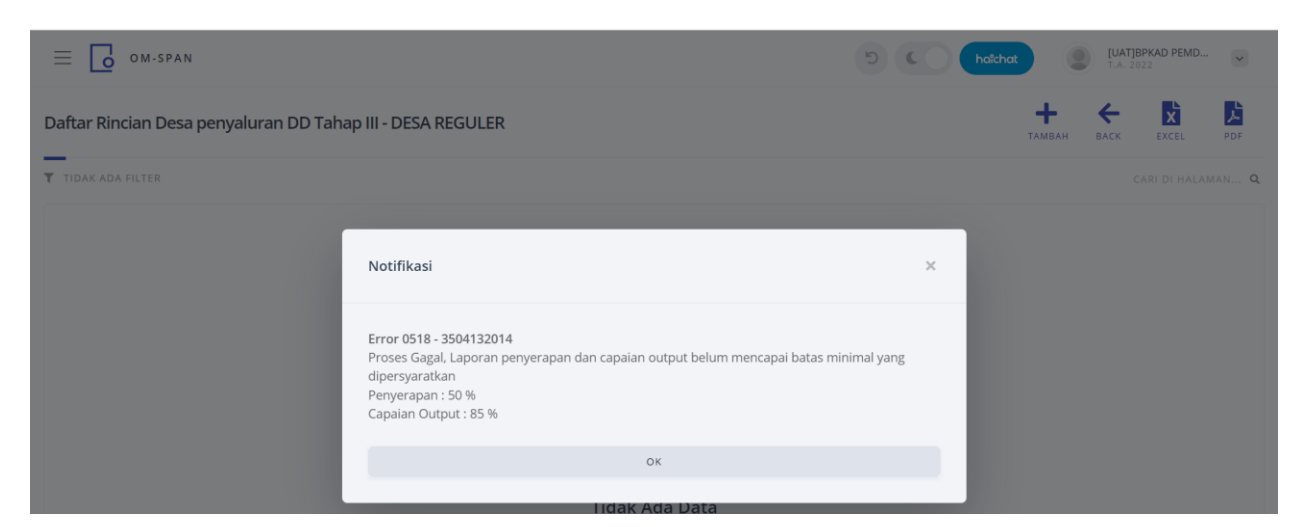

Maka silakan untuk menginput penyerapan terlebih dahulu. Input penyerapan dilakukan oleh user DPMD melalui menu Input-> Input Penyerapan Dana Desa. Proses input penyerapan dapat dilakukan secara manual atau menggunakan fitur upload adk dari aplikasi siskeudes.

Masuk ke akun **DPMD**

Masuk ke menu Input->Input Penyerapan

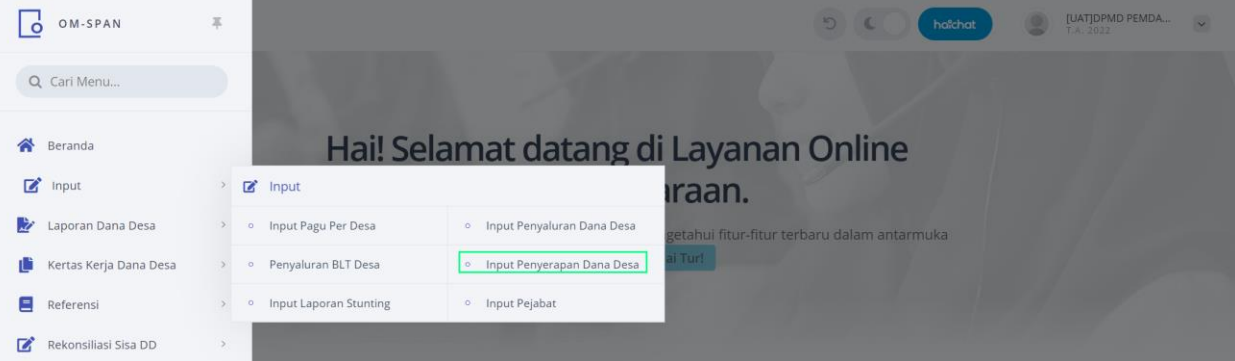

Input penyerapan yang dilakukan secara manual silakan klik tambah, sedangkan input penyerapan dengan fitur upload adk silakan klik upload.

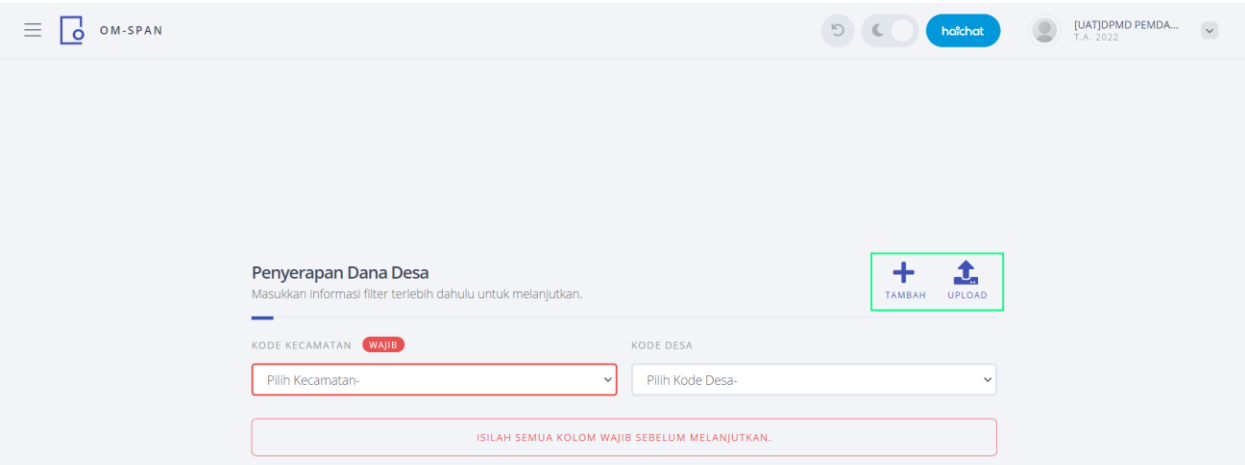

Jika penginputan dilakukan secara manual maka akan muncul form sebagai berikut

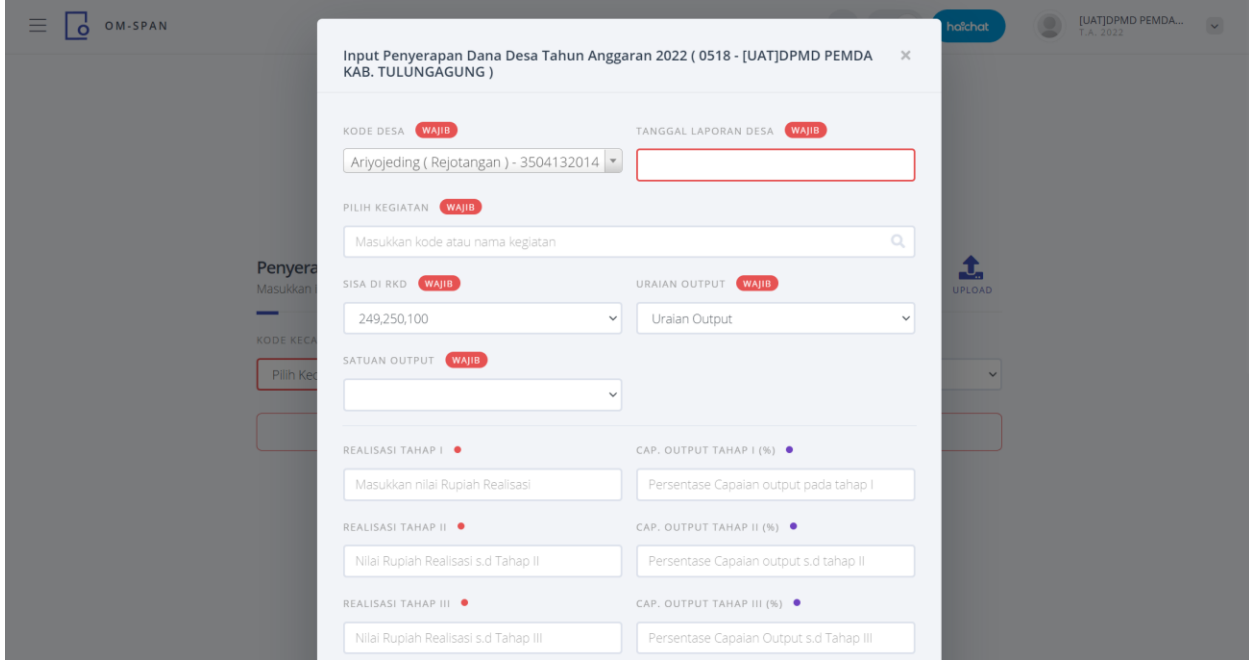

Jika sudah sesuai kemudian klik Kirim.

Kembali ke kertas kerja penyaluran Tahap III dan pilih desa saat tagging, Setelah menambahkan semua desa, mohon dicek Kembali terutama terkait adanya potongan.

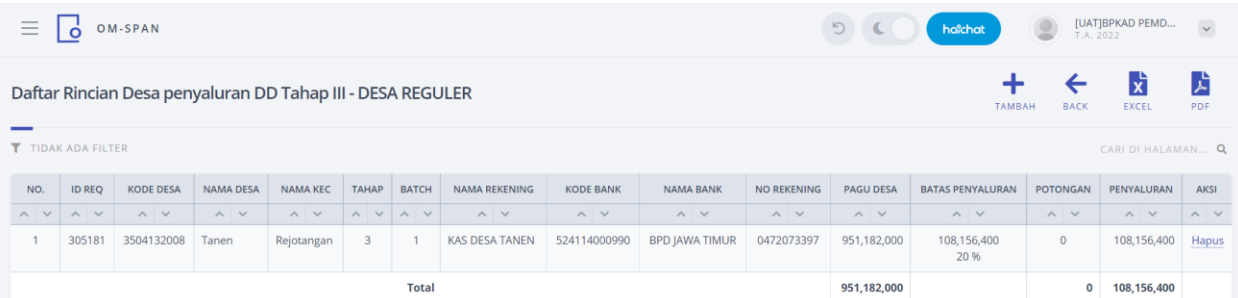

Silahkan cetak ke PDF untuk kemudian di tandatangani oleh kepala BPKAD. Daftar desa ini dijadikan lampiran surat pengantar.

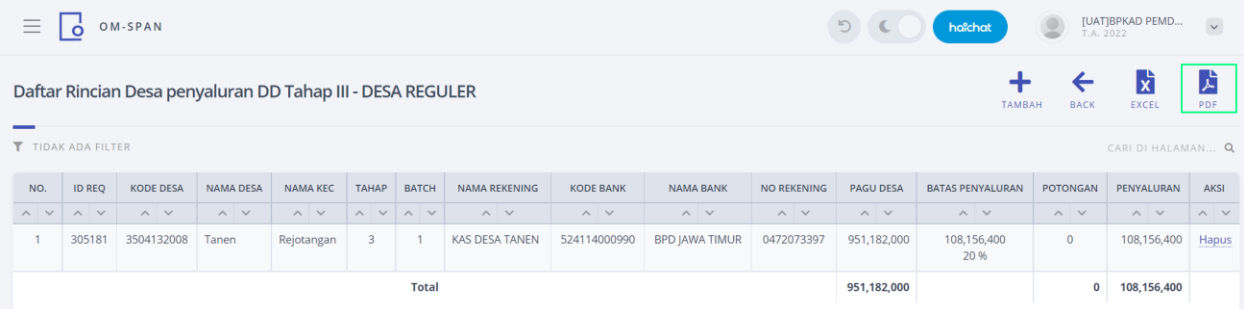

Selanjutnya Kembali ke kertas kerja untuk mengupload surat pengantar.

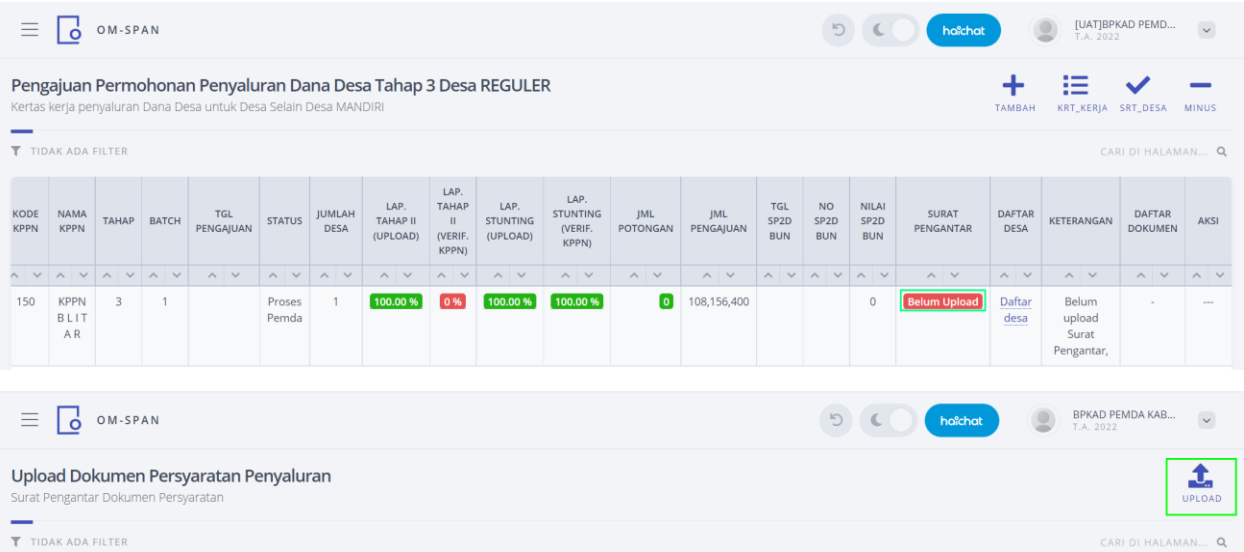

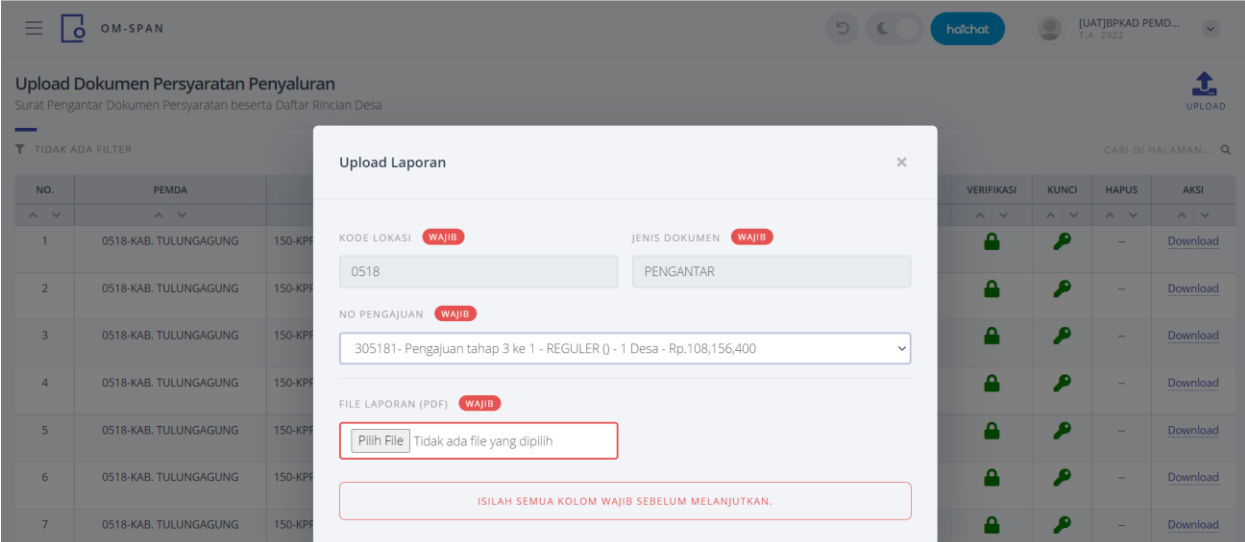

# Kembali ke kertas kerja klik ajukan

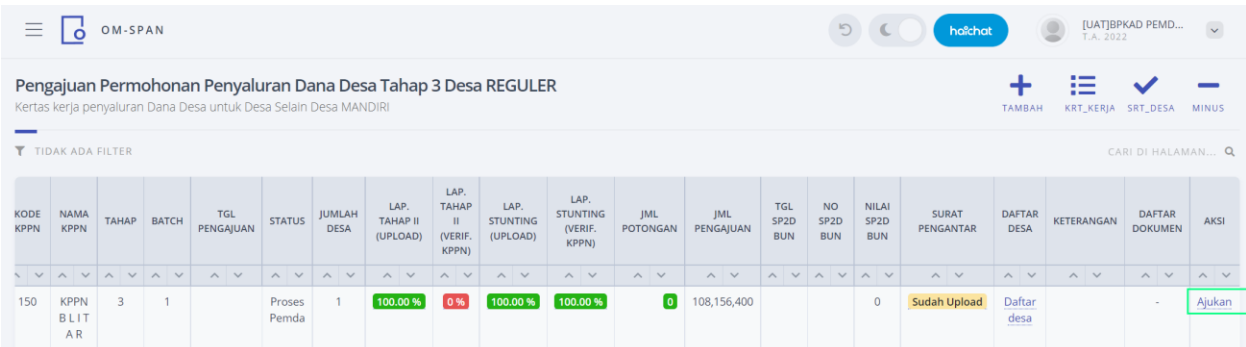

## Klik kirim

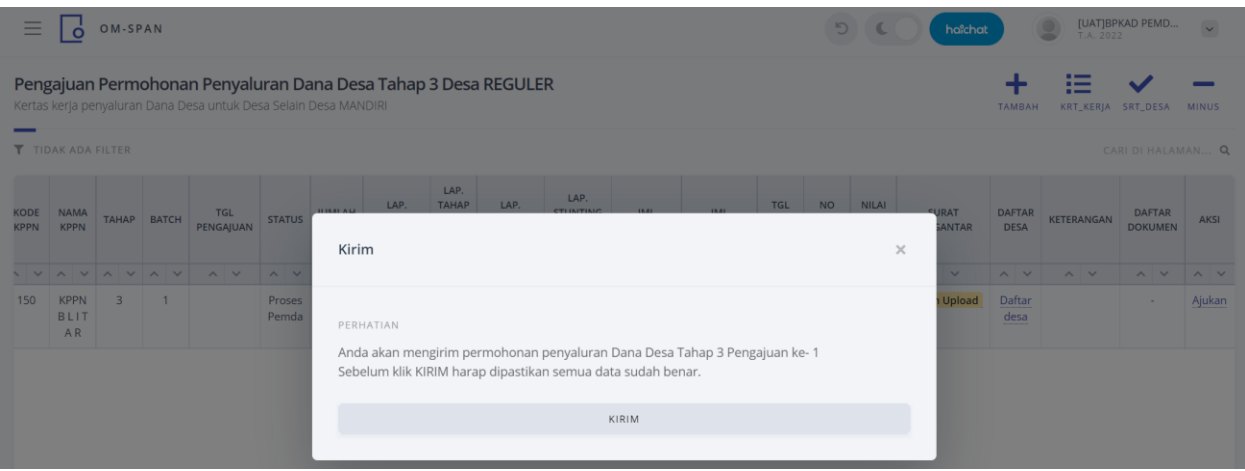

## **PROSES DI KPPN**

Login sebagai user KPPN kemudian pada to do list silahkan klik detail

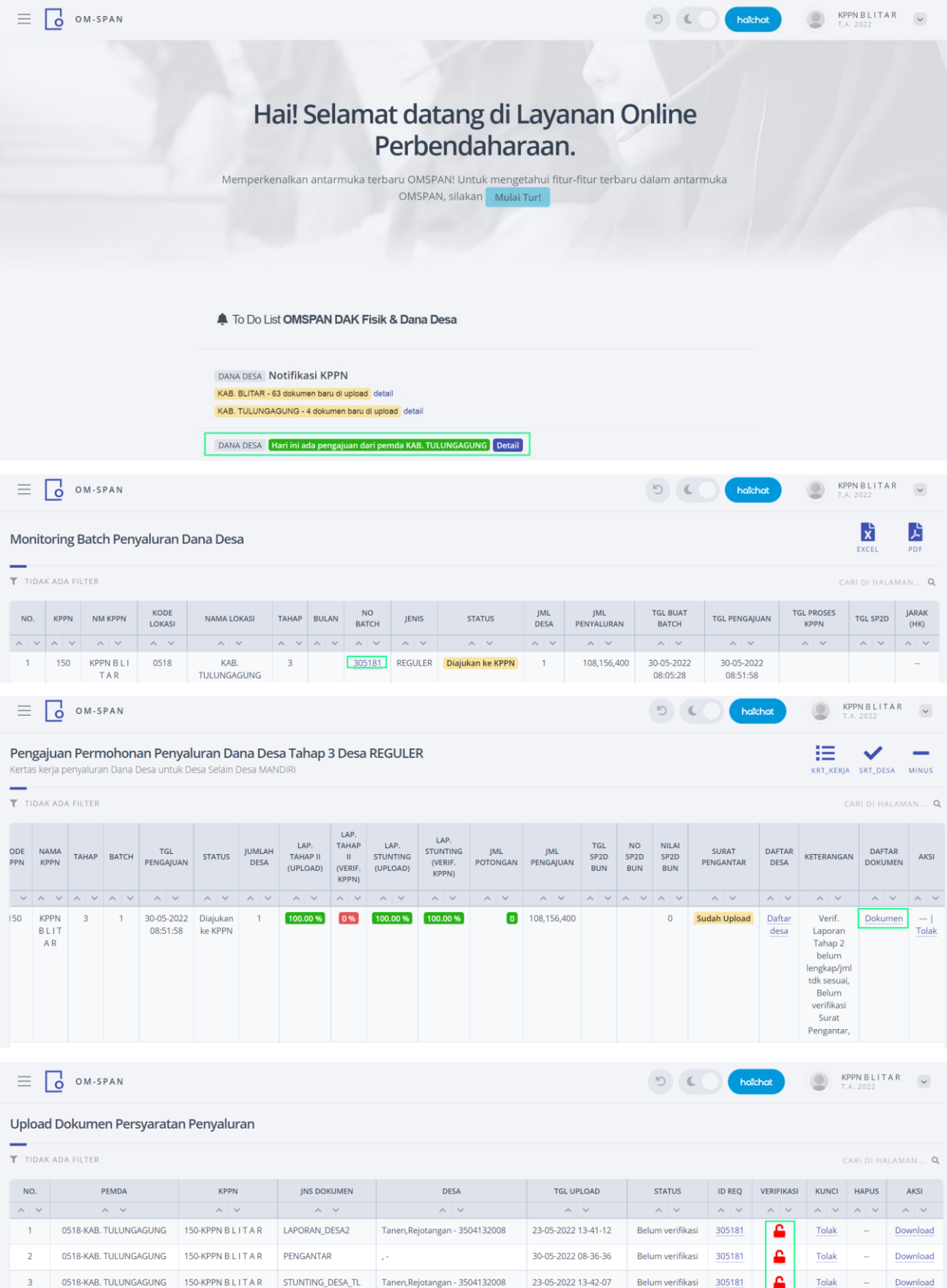

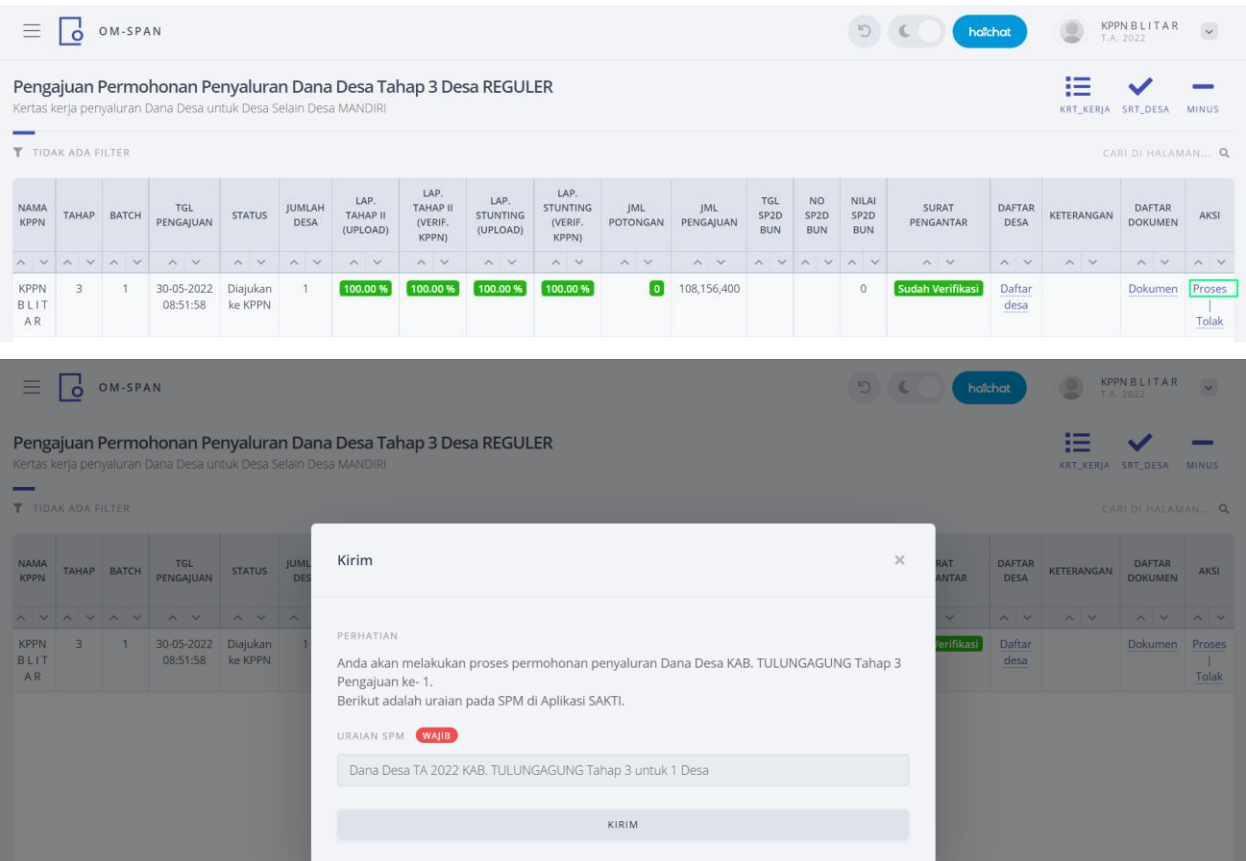

# <span id="page-13-0"></span>**B. KERTAS KERJA PENYALURAN DANA DESA TAHAP III REGULER (TERDAPAT POTONGAN)**

Fitur ini ditujukan untuk membuat pengajuan penyaluran Dana Desa Tahap III untuk desa yang memiliki potongan dan tidak cukup dibayarkan pada potongan tahap II tetapi potongan tersebut tidak sampai ke tahun anggaran berikutnya.

Silakan login sebagai **BPKAD.**

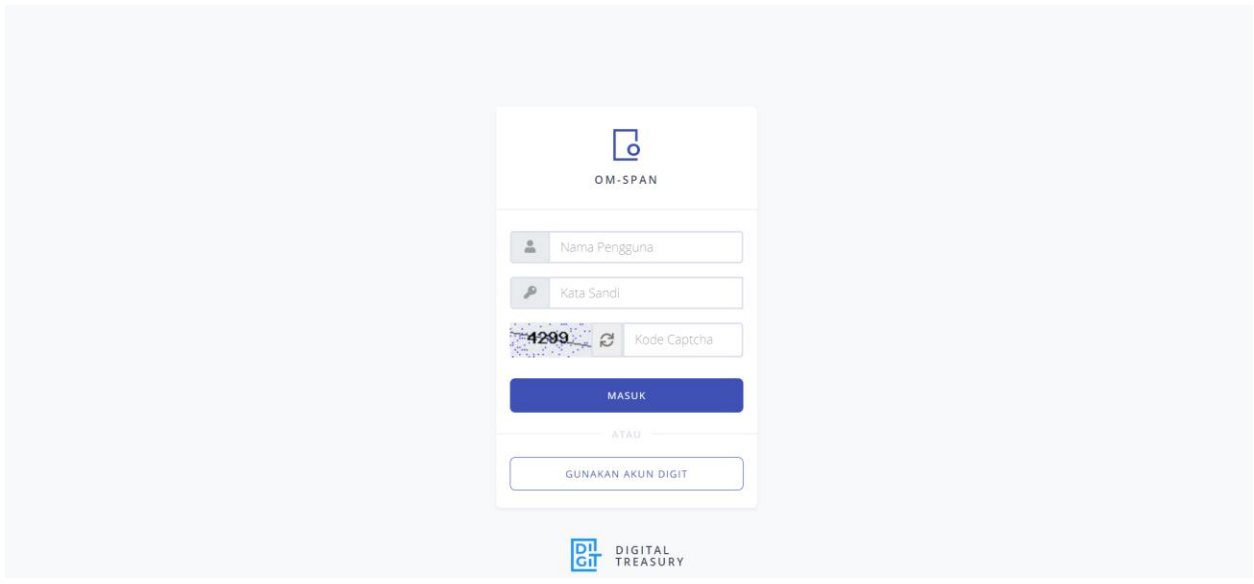

Pilih menu Kertas Kerja-> Kertas Kerja Penyaluran Dana Desa Tahap III

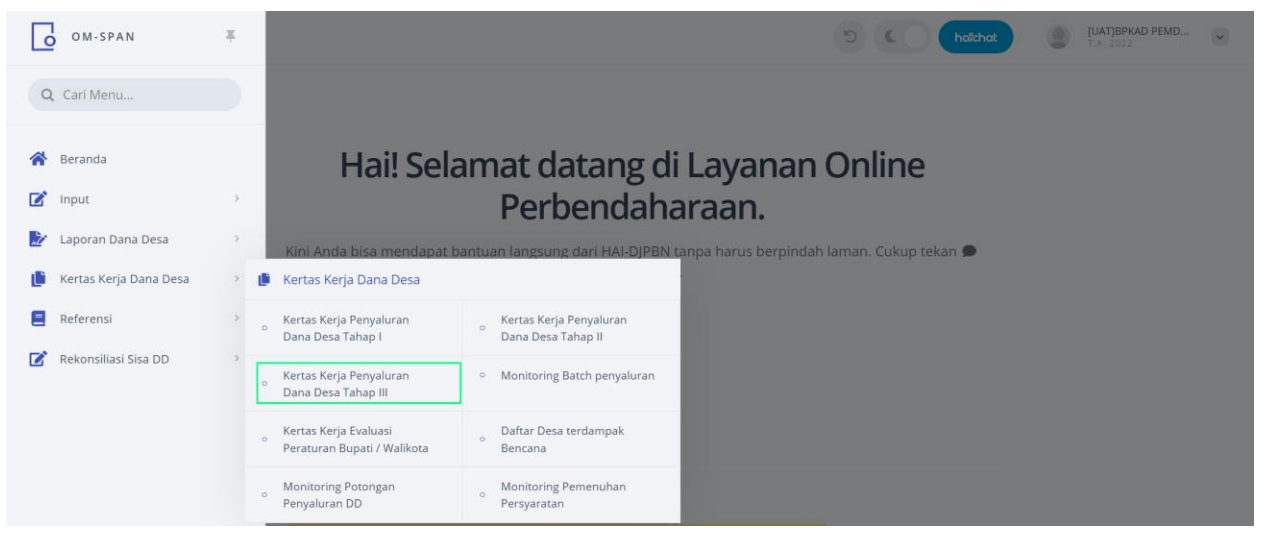

Sebelum menuju kertas kerja tahap III cek terlebih dahulu pada monitoring potongan

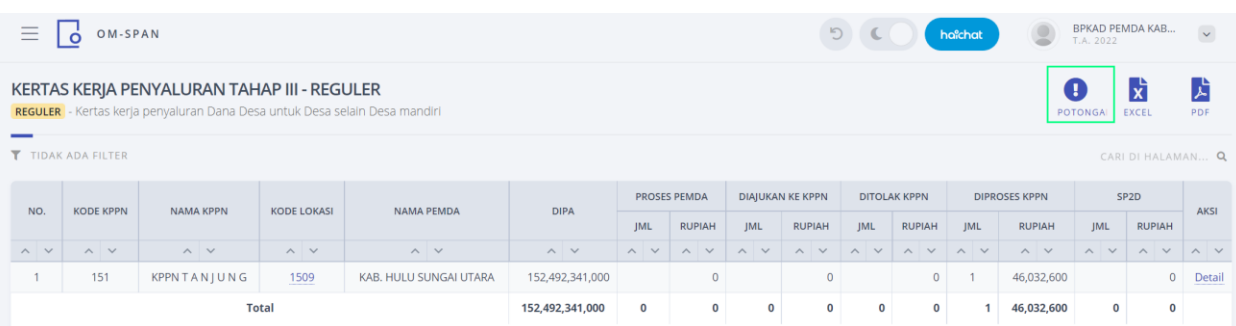

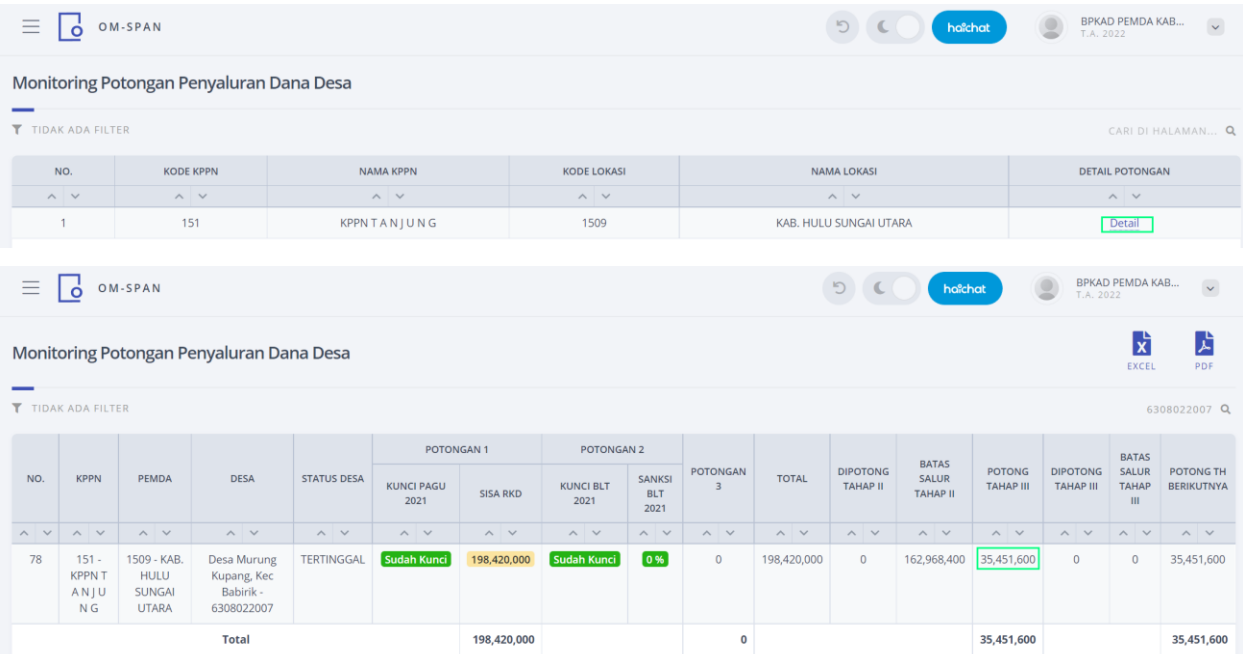

Jadi pada Desa Murung Kupang tersebut terdapat potongan di Tahap III sebesar Rp 35.451.600.

#### Kembali ke Kertas Kerja Tahap III

#### kemudian klik detail

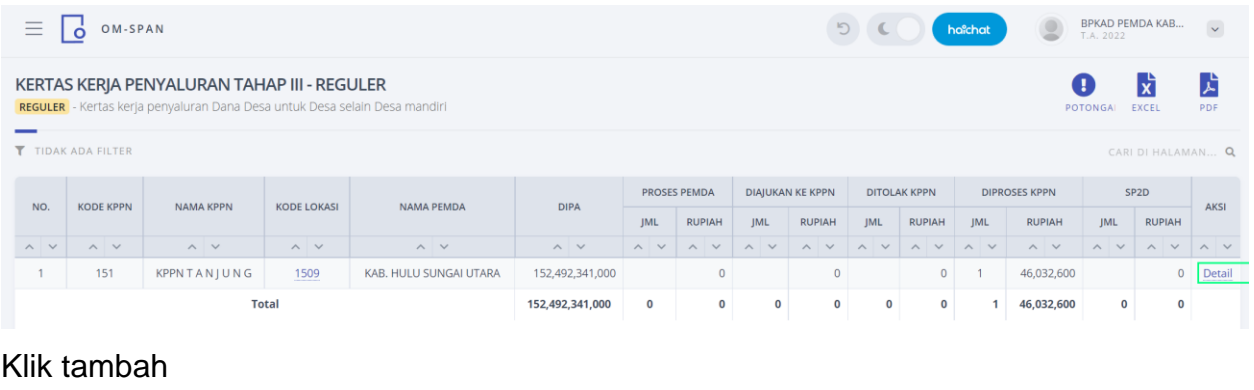

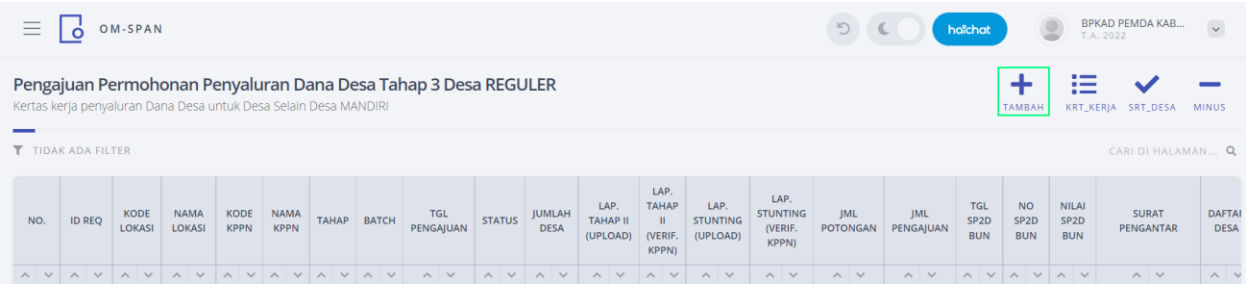

#### Klik kirim

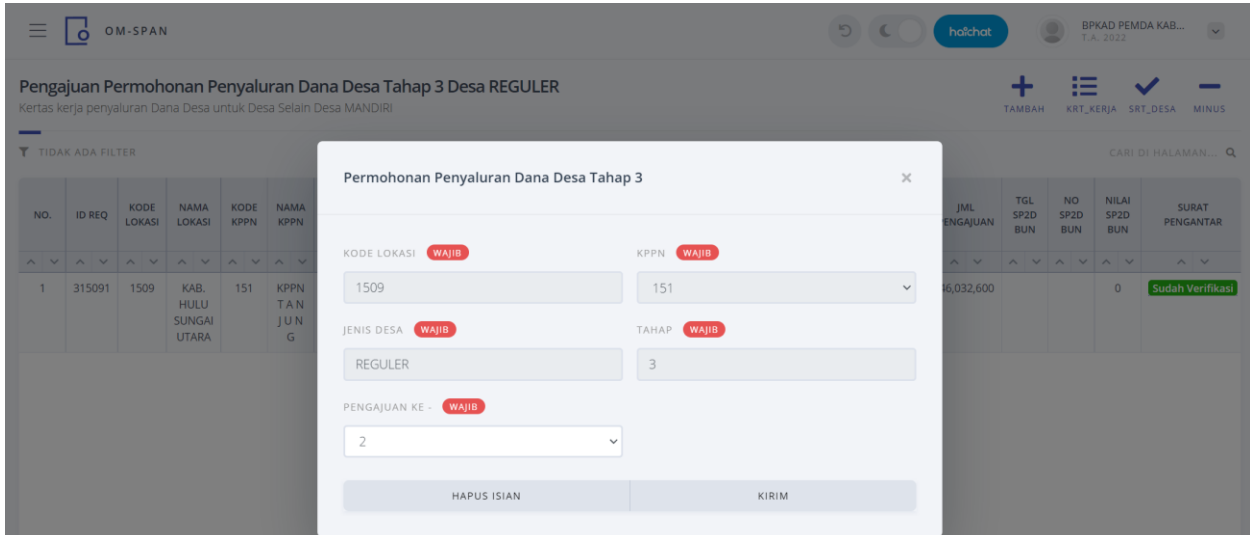

Selanjutnya kita upload dokumen persyaratan Penyaluran Dana Desa Tahap III.

- Laporan Realisasi Penyarapan dan Capaian Keluaran Dana Desa tahap II
- Laporan Pencegahan Konvergensi Stunting Tingkat Desa

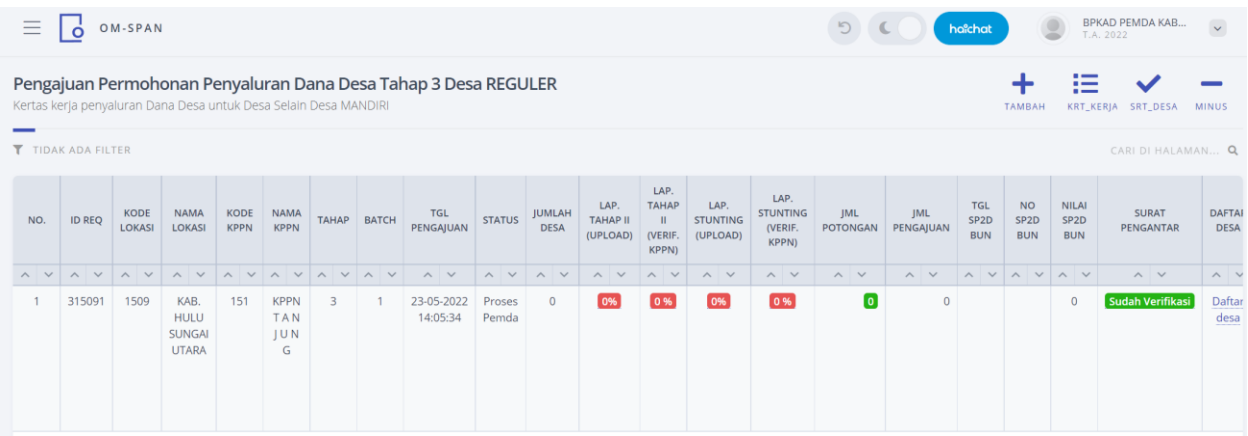

Klik pada masing masing icon laporan yang akan diupload

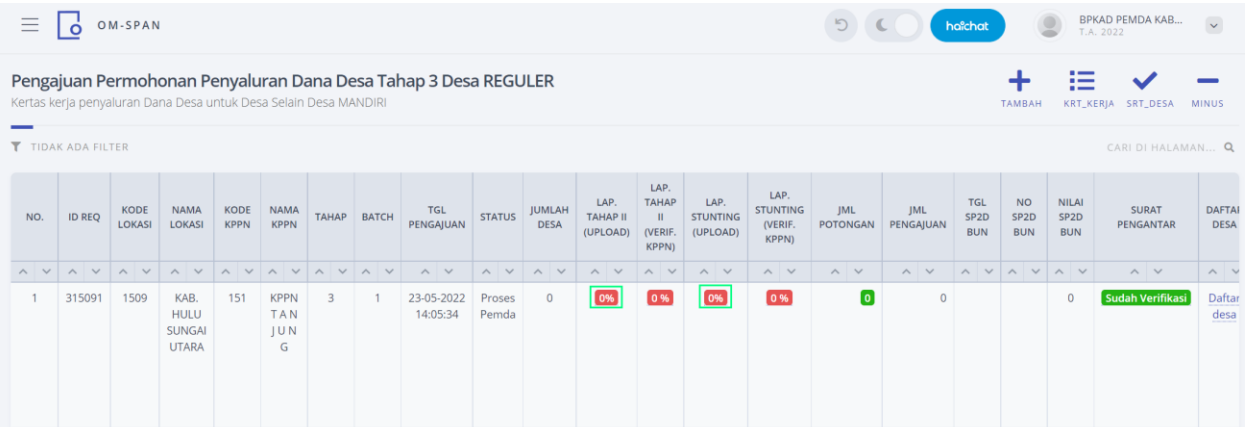

Pilih Upload kemudian pilih desa dan pilih dokumen kemudian klik kirim. Begitu juga untuk upload laporan Pencegahan Konvergensi Stunting Tingkat Desa.

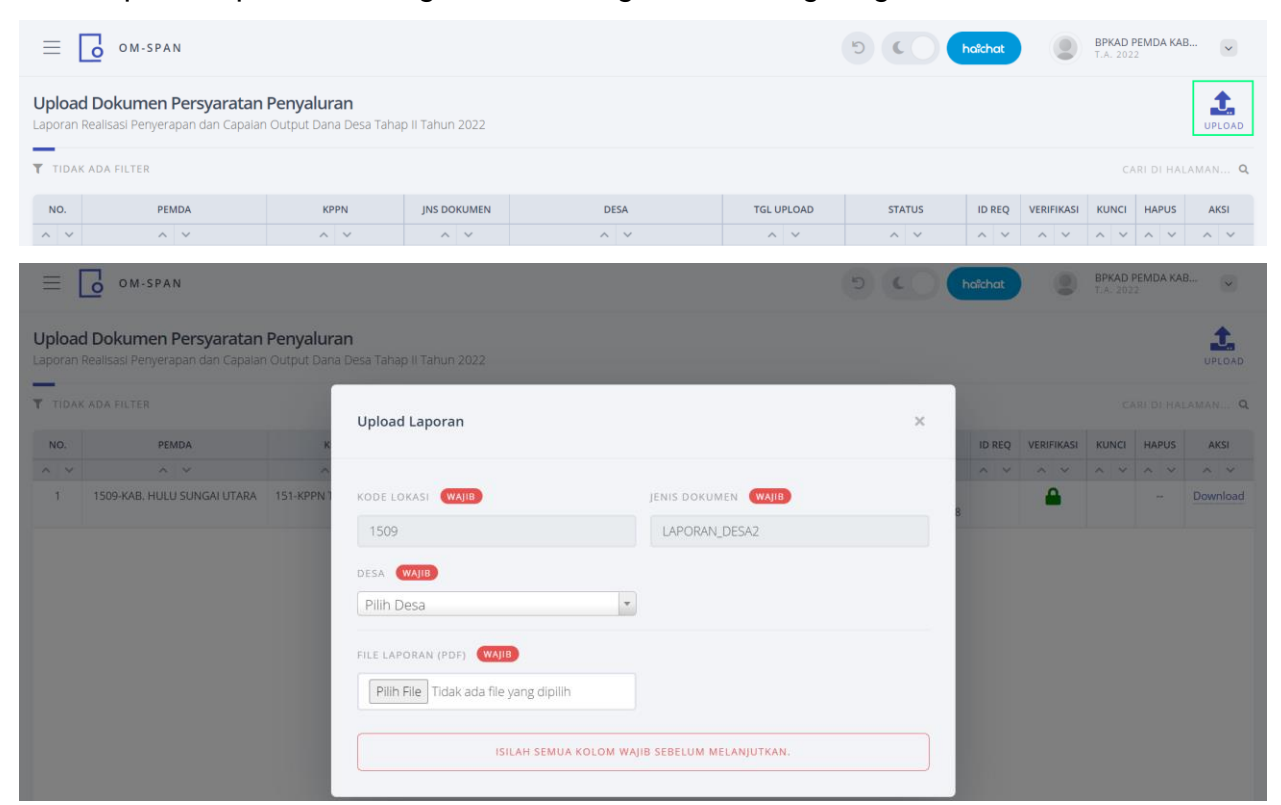

#### Setelah diupload semua persyaratan dokumen. Kemudian klik daftar desa

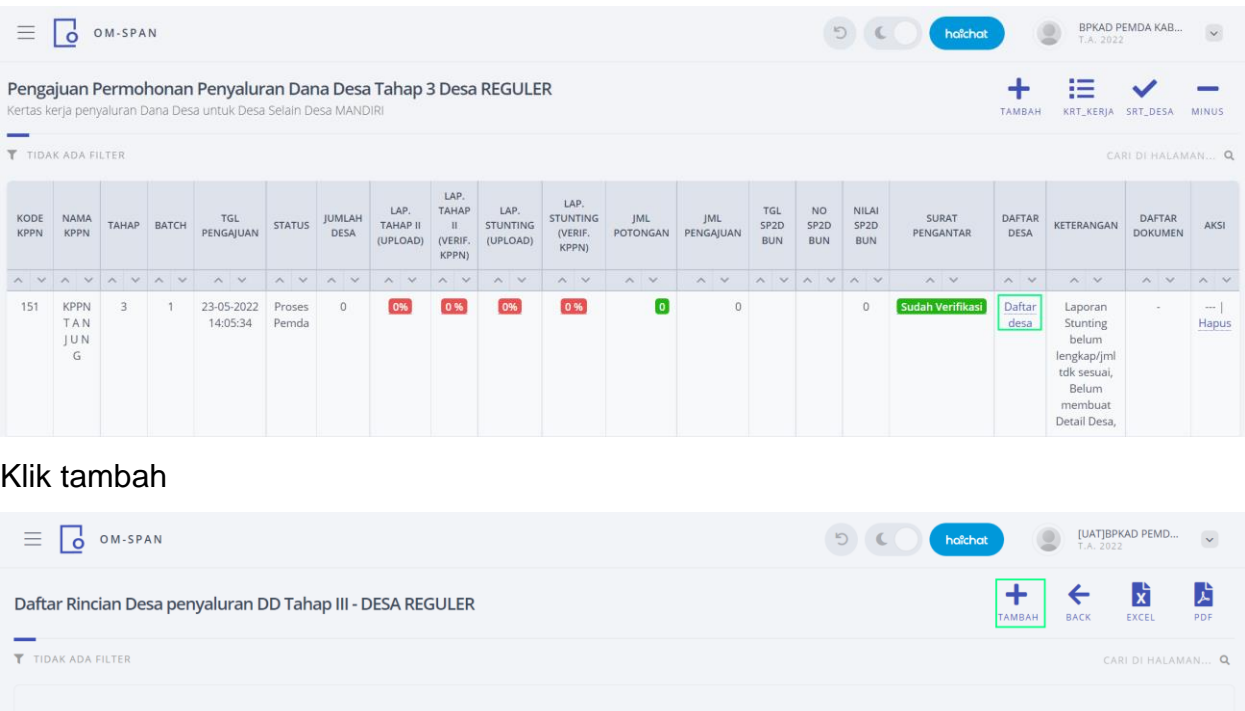

Selanjutnya adalah proses *taging*, yaitu menambahkan desa-desa yang sudah memenuhi persyaratan.

#### Klik Kirim

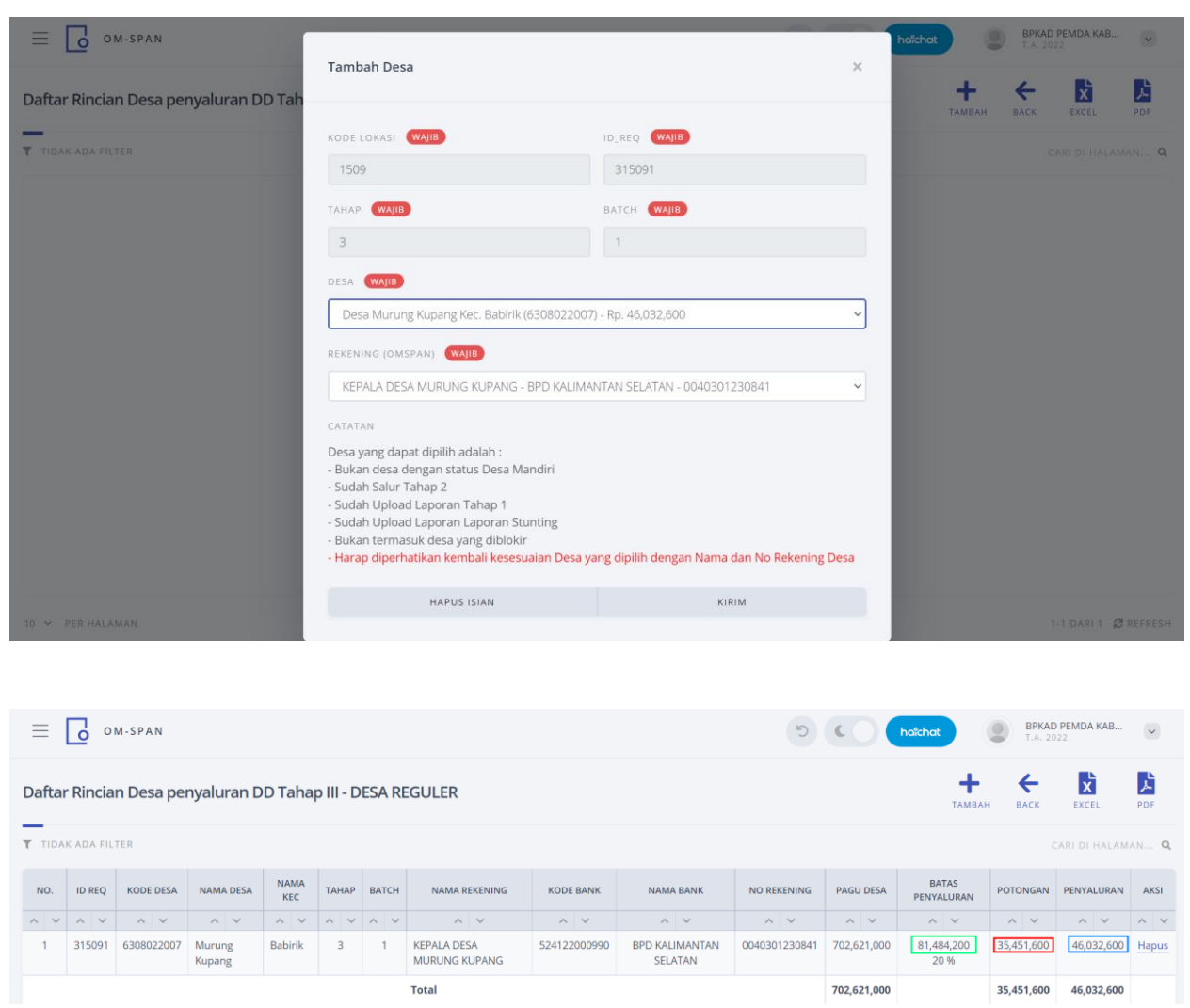

Setelah selesai proses *taging* maka akan terlihat batas penyaluran Tahap III serta potongan yang dikenakan pada Tahap III. Silahkan cetak ke PDF untuk kemudian di tandatangani oleh kepala BPKAD. Daftar desa ini dijadikan lampiran surat pengantar.

Selanjutnya Kembali ke kertas kerja untuk mengupload surat pengantar.

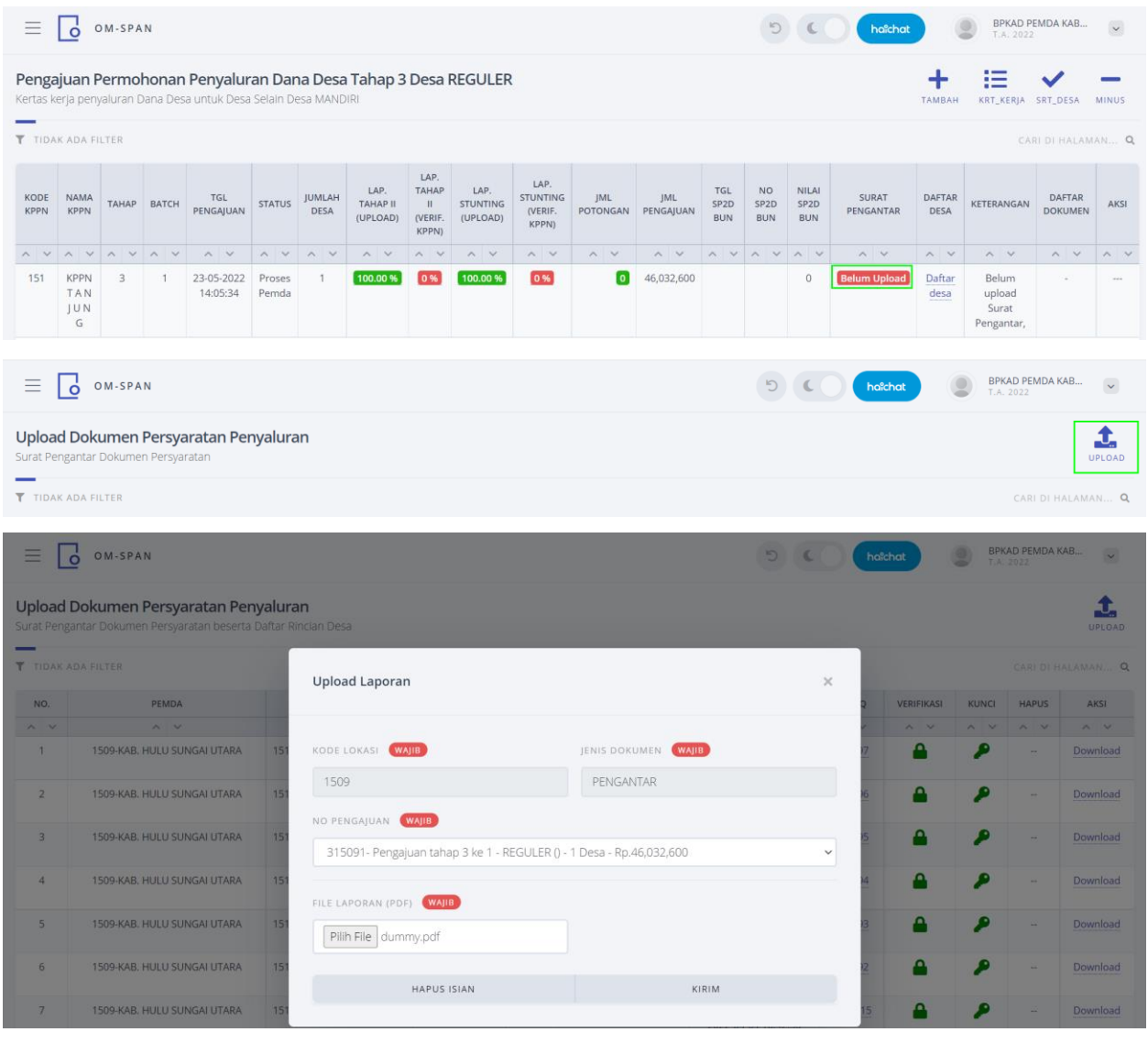

Kembali ke kertas kerja klik ajukan

| Ξ                                       | $\circ$<br>OM-SPAN<br>$\dot{\circ}$                                                                                                |              |               |                        |                 |                       |                                     |                                                          |                                     |                                             |                        |                  |                                       |                                              | $\epsilon$                              | hoîchat            |                | 2<br>T.A. 2022             | BPKAD PEMDA KAB                 | $_{\rm v}$   |
|-----------------------------------------|----------------------------------------------------------------------------------------------------|--------------|---------------|------------------------|-----------------|-----------------------|-------------------------------------|----------------------------------------------------------|-------------------------------------|---------------------------------------------|------------------------|------------------|---------------------------------------|----------------------------------------------|-----------------------------------------|--------------------|----------------|----------------------------|---------------------------------|--------------|
|                                         | Pengajuan Permohonan Penyaluran Dana Desa Tahap 3 Desa REGULER<br>Kertas kerja penyaluran Dana Desa untuk Desa Selain Desa MANDIRI |              |               |                        |                 |                       |                                     |                                                          |                                     |                                             |                        |                  |                                       |                                              |                                         |                    | TAMBAH         | .<br>$-$<br>.<br>KRT_KERJA | SRT_DESA                        | <b>MINUS</b> |
| T TIDAK ADA FILTER<br>CARL DI HALAMAN Q |                                                                                                    |              |               |                        |                 |                       |                                     |                                                          |                                     |                                             |                        |                  |                                       |                                              |                                         |                    |                |                            |                                 |              |
| KODE<br><b>KPPN</b>                     | <b>NAMA</b><br><b>KPPN</b>                                                                                                    | <b>TAHAP</b> | BATCH         | TGL<br>PENGAJUAN       | <b>STATUS</b>   | <b>JUMLAH</b><br>DESA | LAP.<br><b>TAHAP II</b><br>(UPLOAD) | LAP.<br><b>TAHAP</b><br>$\mathbf{H}$<br>(VERIF.<br>KPPN) | LAP.<br><b>STUNTING</b><br>(UPLOAD) | LAP.<br><b>STUNTING</b><br>(VERIF.<br>KPPN) | JML<br><b>POTONGAN</b> | JML<br>PENGAJUAN | TGL<br>SP <sub>2D</sub><br><b>BUN</b> | <b>NO</b><br>SP <sub>2</sub> D<br><b>BUN</b> | NILAI<br>SP <sub>2D</sub><br><b>BUN</b> | SURAT<br>PENGANTAR | DAFTAR<br>DESA | KETERANGAN                 | <b>DAFTAR</b><br><b>DOKUMEN</b> | AKSI         |
| A V                                     | A V                                                                                                    | $N - V$      | $\sim$ $\sim$ | $\sim$ $\vee$          | $\wedge$ $\vee$ | A V                   | A V                                 | $\wedge$<br>$\sim$                                       | A V                                 | A V                                         | A V                    | $\sim v$         | $\wedge$ $\vee$                       | A V                                          | $\sim$<br>$\vee$                        | A V                | A V            | A V                        | $N$ V                           | A V          |
| 151                                     | <b>KPPN</b><br>TAN<br>JUN<br>G                                                                                                    | 3            |               | 23-05-2022<br>14:05:34 | Proses<br>Pemda |                       | 100.00 %                            | 0%                                                       | 100.00 %                            | 0%                                          | l o l                  | 46,032,600       |                                       |                                              | $\circ$                                 | Sudah Upload       | Daftar<br>desa |                            | $\sim$                          | Ajukan       |

Klik kirim

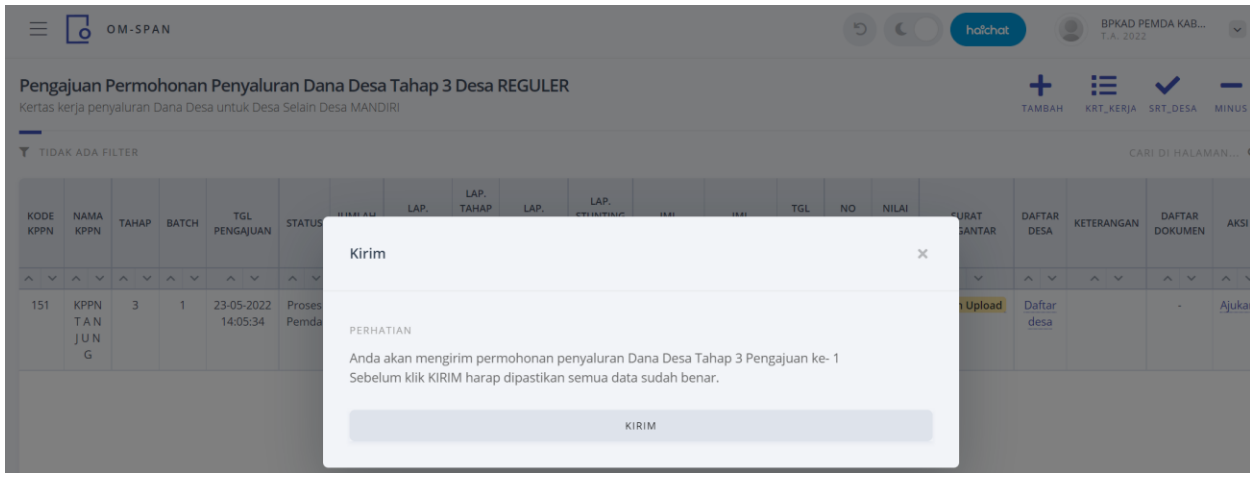

#### <span id="page-20-0"></span>**C. KERTAS KERJA PENYALURAN DESA MINUS TAHAP III**

Setelah Pemda melakukan kunci Data Pagu Tahun 2021, Kunci Data BLT Tahun 2021 serta melakukan perekaman BLT untuk tahun 2022 akan diperoleh desa tersebut dikenakan sanksi potongan atau tidak. Jika sanksi potongan yang dikenakan lebih besar atau sama dengan batas penyaluran tahap II Tahun 2022 maka desa dikenakan potongan sebesar seluruh jumlah penyaluran tahap II tahun 2022, jika terdapat sisa sanksi potongan dan jumlahnya lebih dari batas penyaluran tahap III maka potongan tersebut akan diteruskan pada tahun anggaran berikutnya. Kemudian Pemda membuat kertas kerja Minus untuk tahap III.

Untuk langkah awal silahkan cek besaran potongan pada masing-masing desa pada user BPKAD menu kertas kerja dana desa-> Monitoring Potongan Penyaluran DD

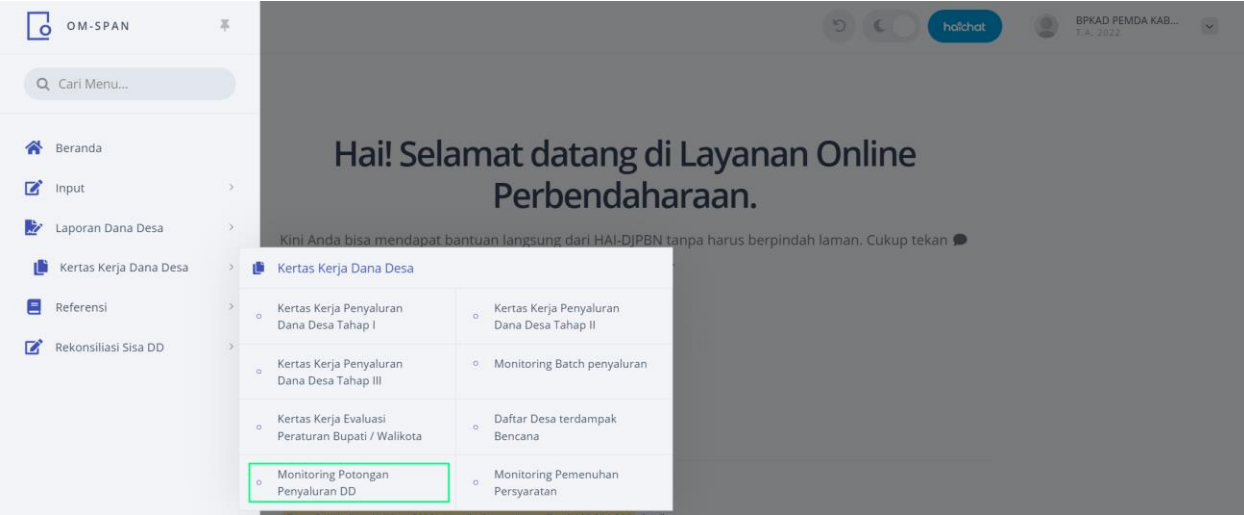

Menu monitoring potongan ini juga diakses melalui shortcut yang terdapat pada Menu Kertas Kerja Tahap III.

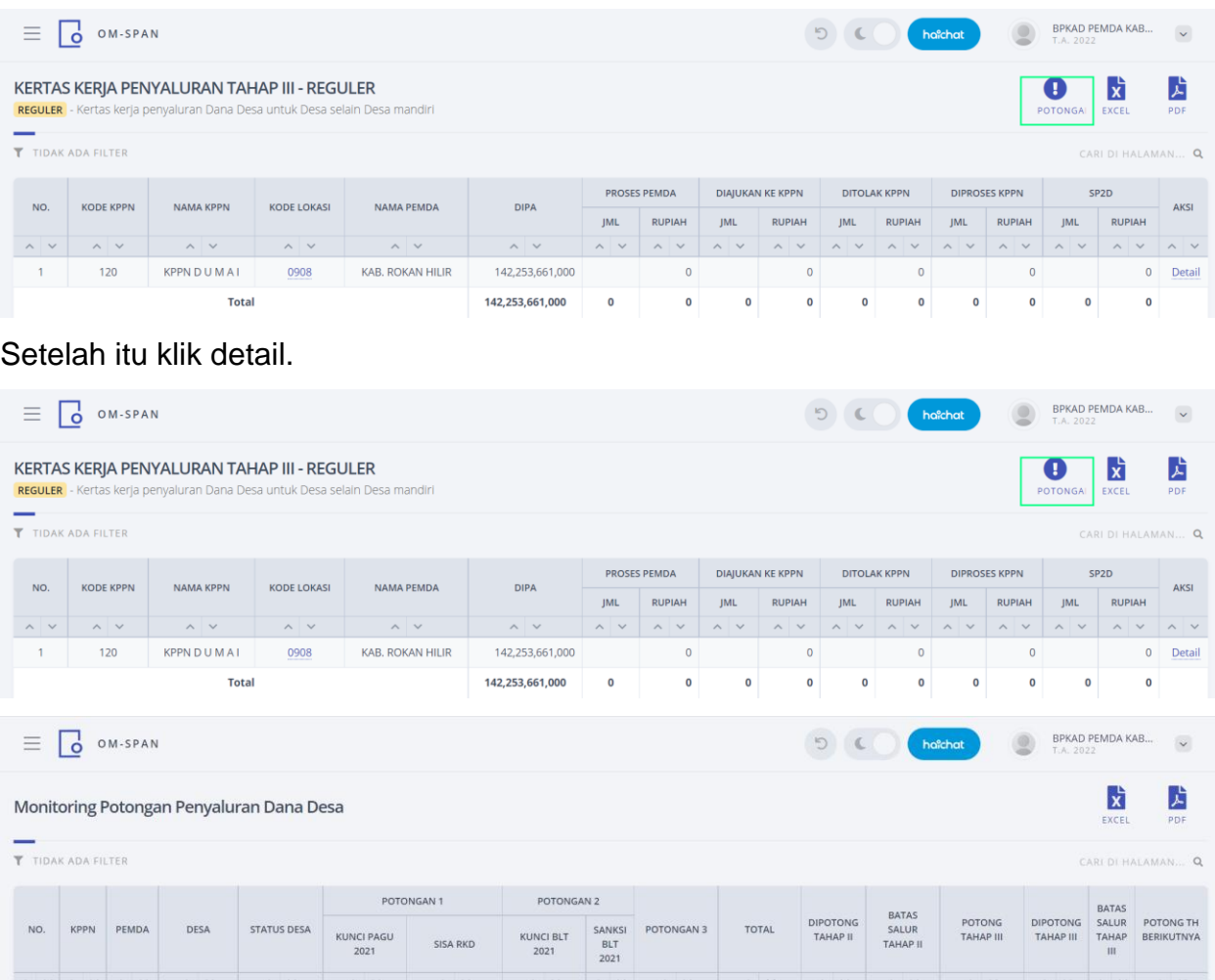

Pada kasus desa diatas total sanksi potongan adalah Rp 3.348.738.300, pada penyaluran tahap II telah dipotong sebesar batas penyaluran tahap II, batas penyaluran tahap II tidak cukup, sehingga potongan tersebut diteruskan pada penyaluran tahap III, pada potongan tahap III sebesar Rp 2.858.844.060 melebihi jumlah penyaluran pada tahap III. Oleh karena itu sisa potongan akan diteruskan pada tahun anggaran berikutnya. Kemudian Pemda membuat kertas kerja minus

3,348,738,300

 $\,$  0  $\,$ 

489,894,240 2,858,844,060

 $\sigma$ 

 $\,$  0  $\,$ 

 $\circ$ 

 $\,$  0  $\,$ 

3,348,738,300 Sudah Kunci 0%

Membuat kertas kerja desa minus Desa yang dapat dipilih adalah :

 $\begin{array}{cc} 120 \cdot & 0908 \\ \text{KPPN} & \text{KAB}. \end{array}$ 

DUM ROKAN<br>AI HILIR

75

Desa Parit

Aman, Kec

Bangko -<br>1407022014

MAJU

Sudah Kunci

- Sudah membuat kertas kerja desa minus untuk tahap II
- Sudah Upload Laporan Tahap 2
- Sudah Upload Laporan Pencegahan Konvergensi Stunting Tingkat Desa
- Bukan termasuk desa yang diblokir

#### Login user **BPKAD**

Pilih menu Kertas Kerja Dana Desa -> Kertas Kerja DD Tahap III

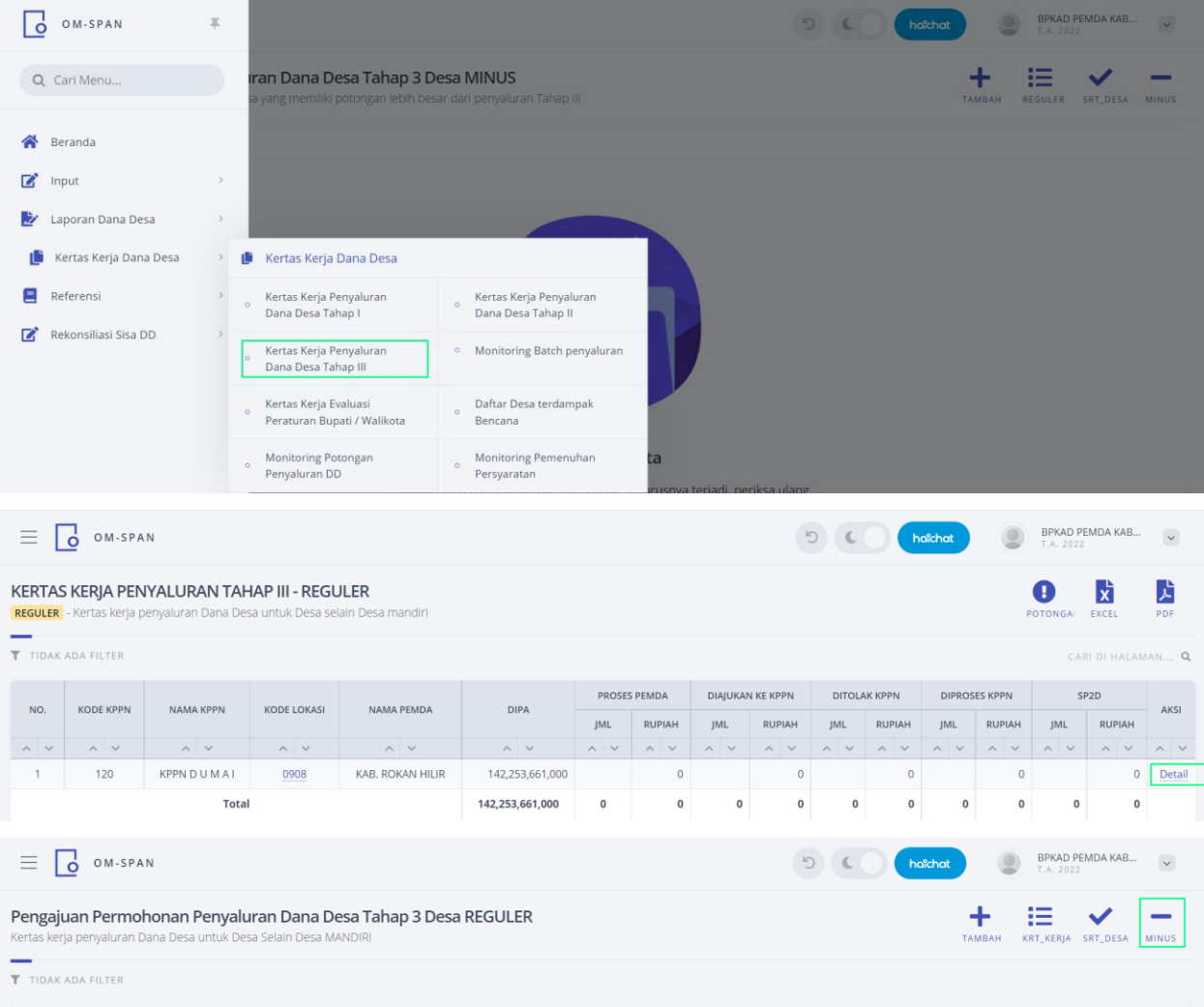

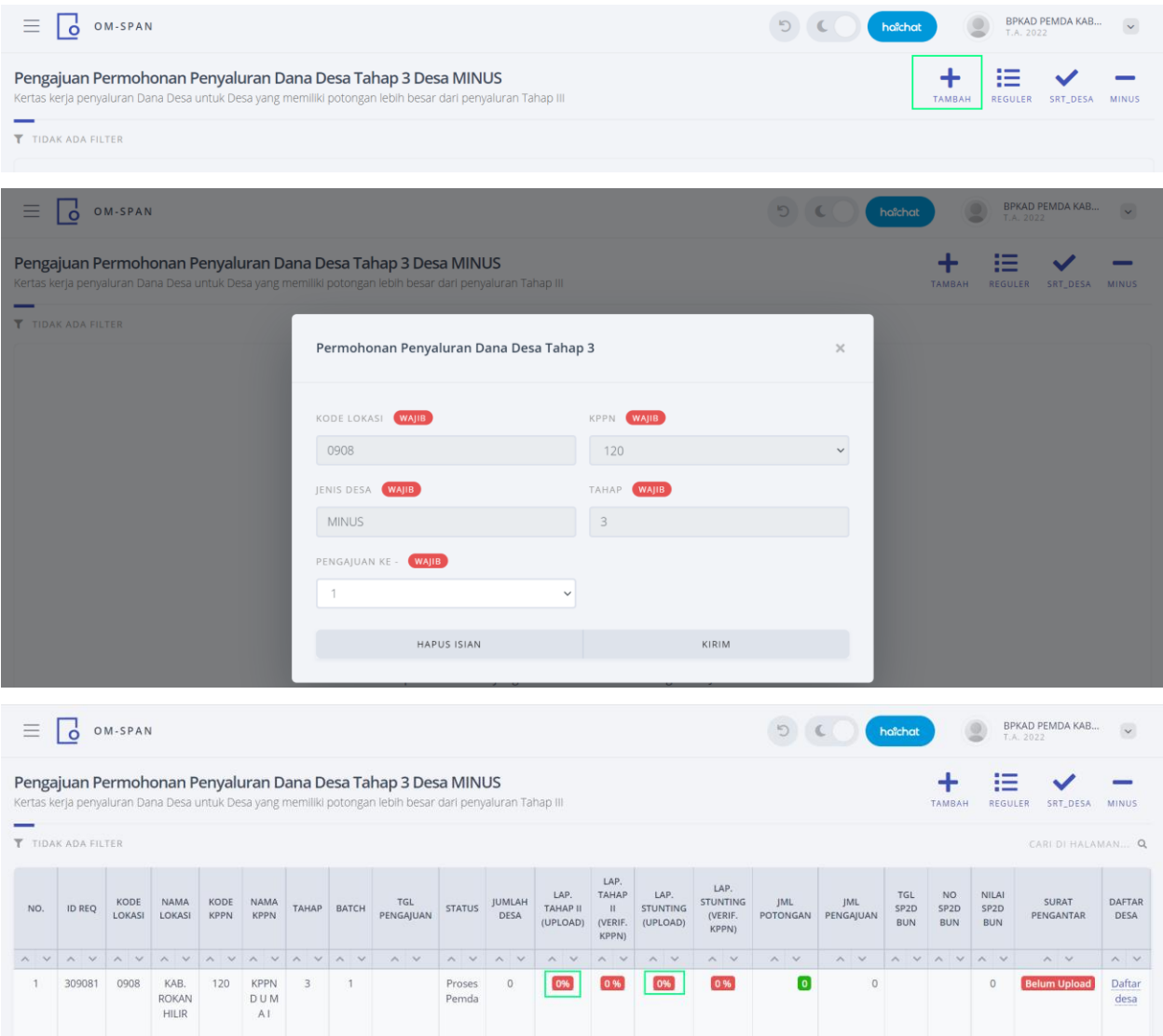

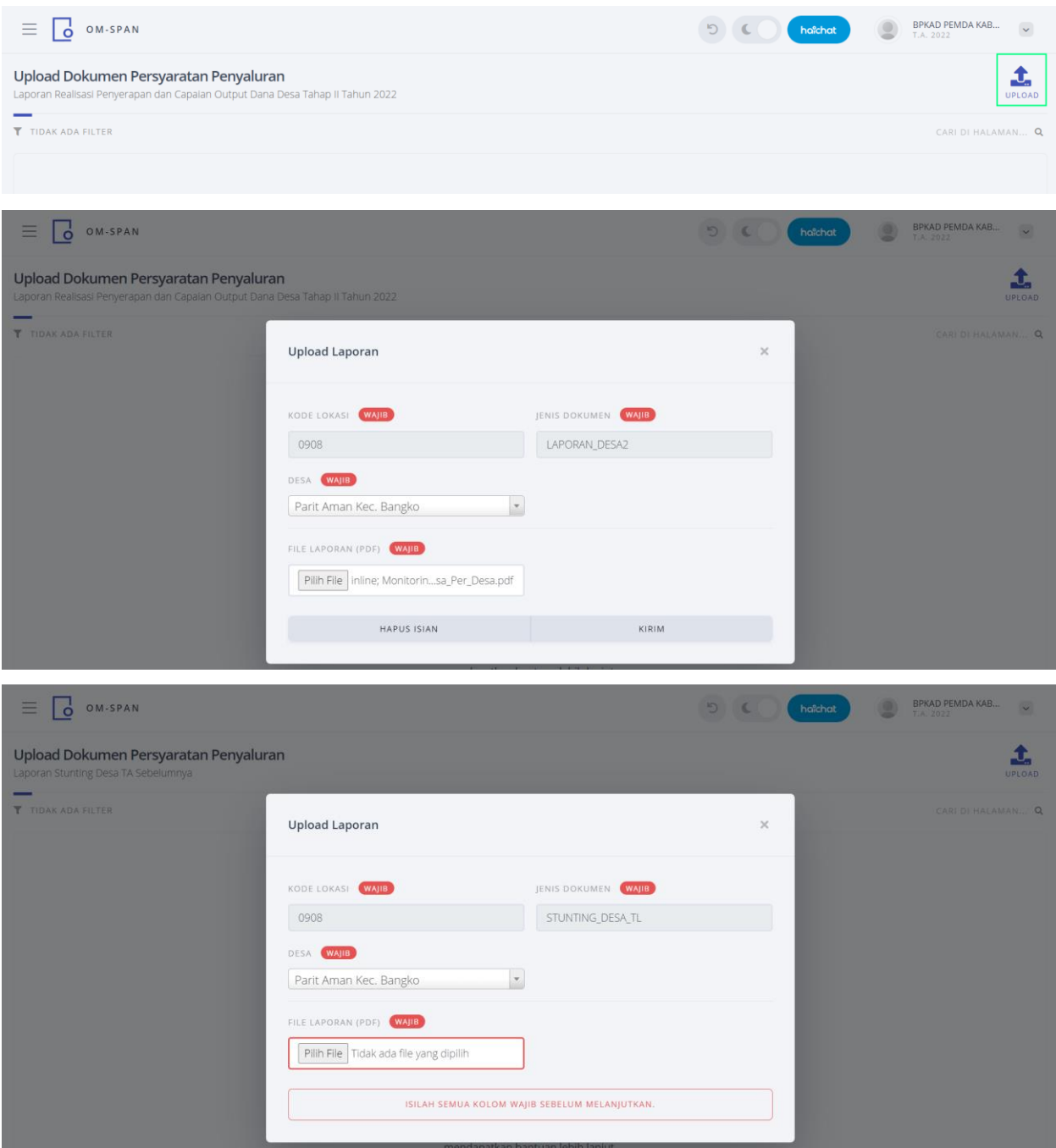

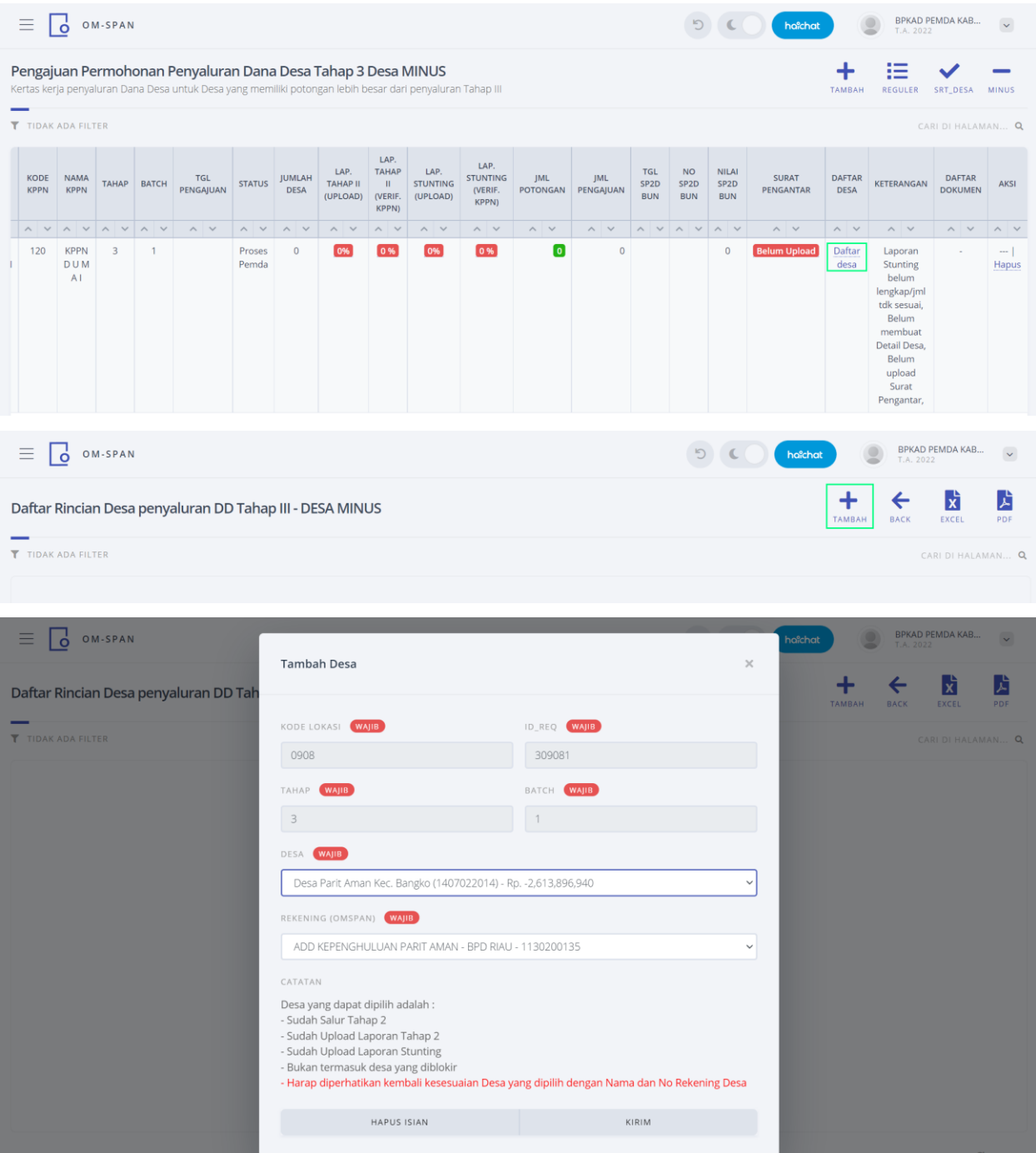

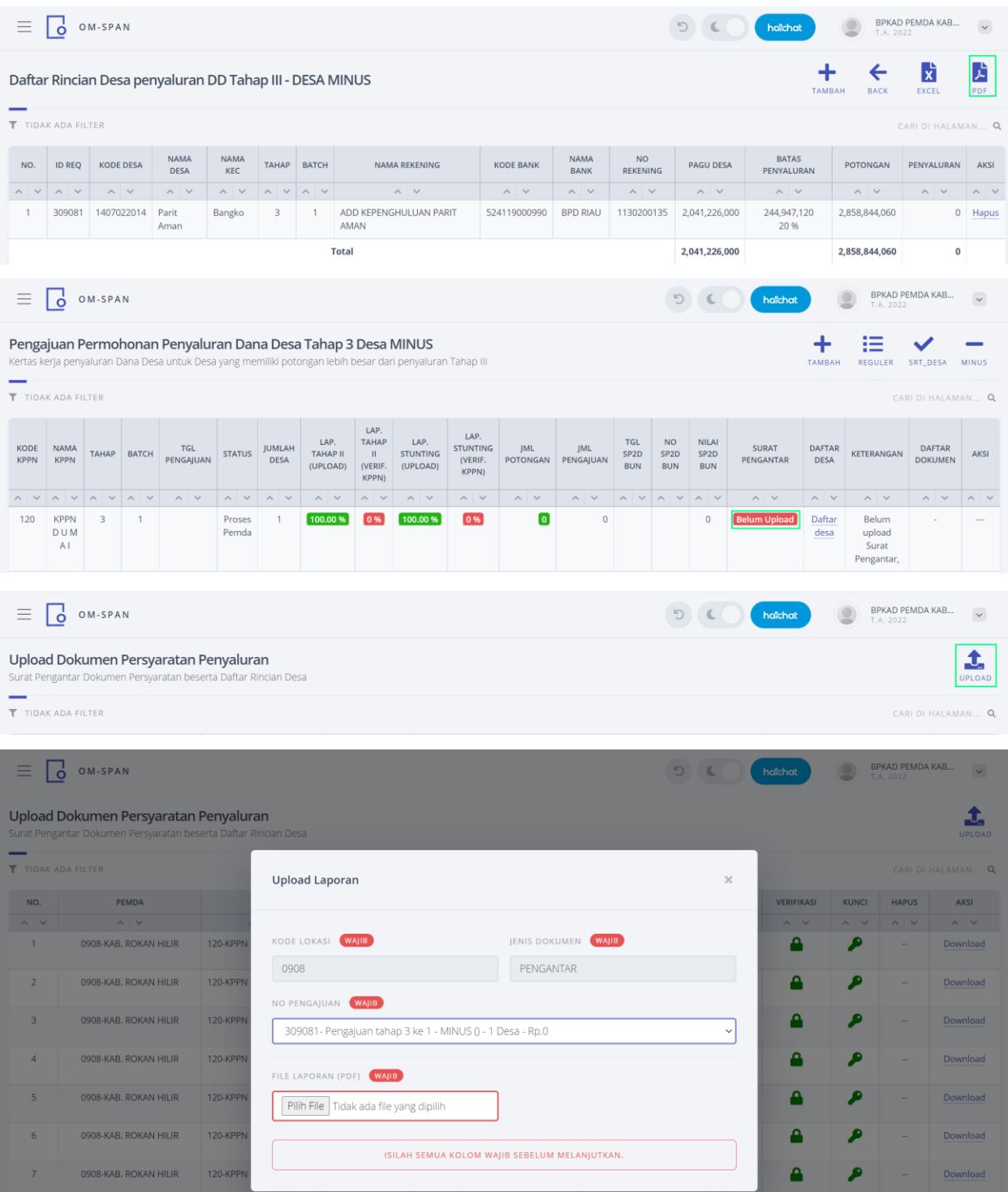

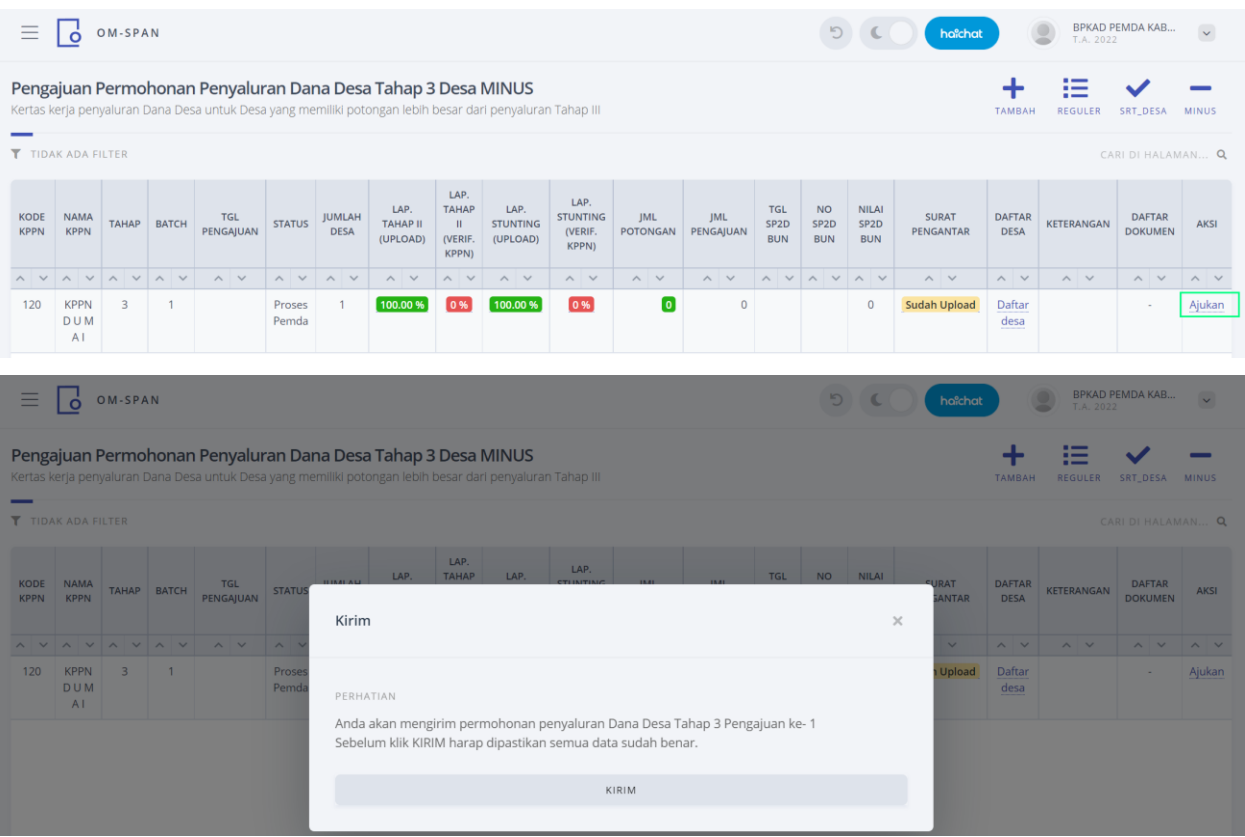

## **PROSES PADA KPPN**

# Login User **KPPN**

### Pilih to do list klik Detail

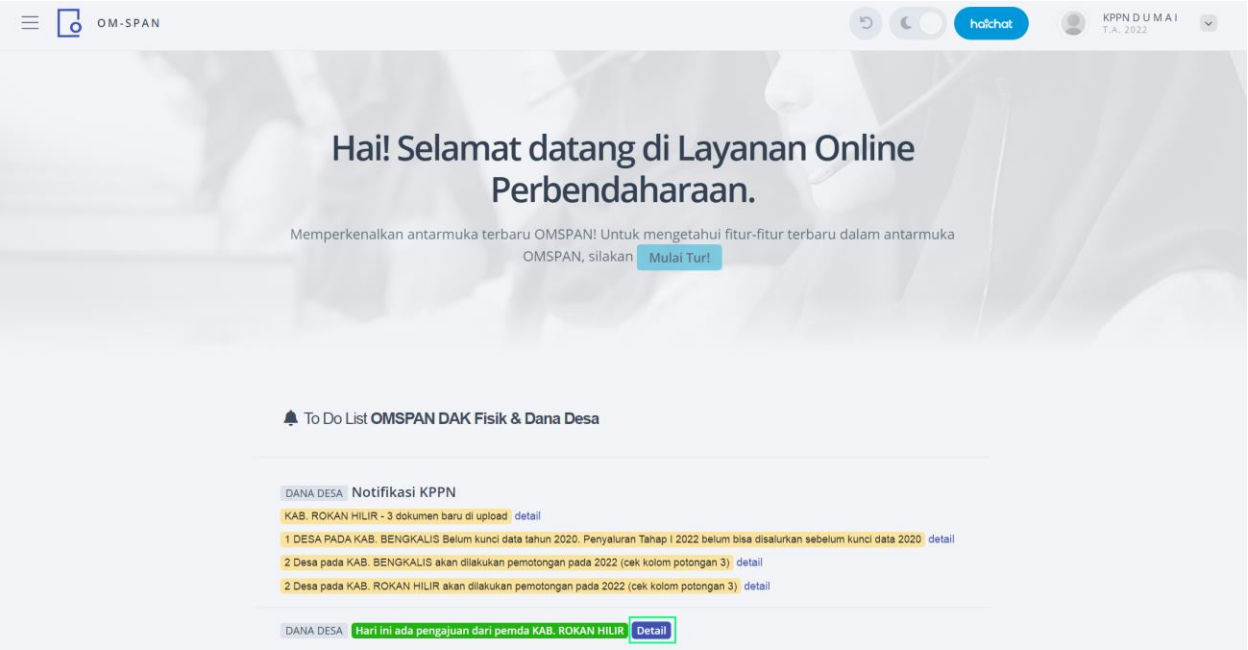

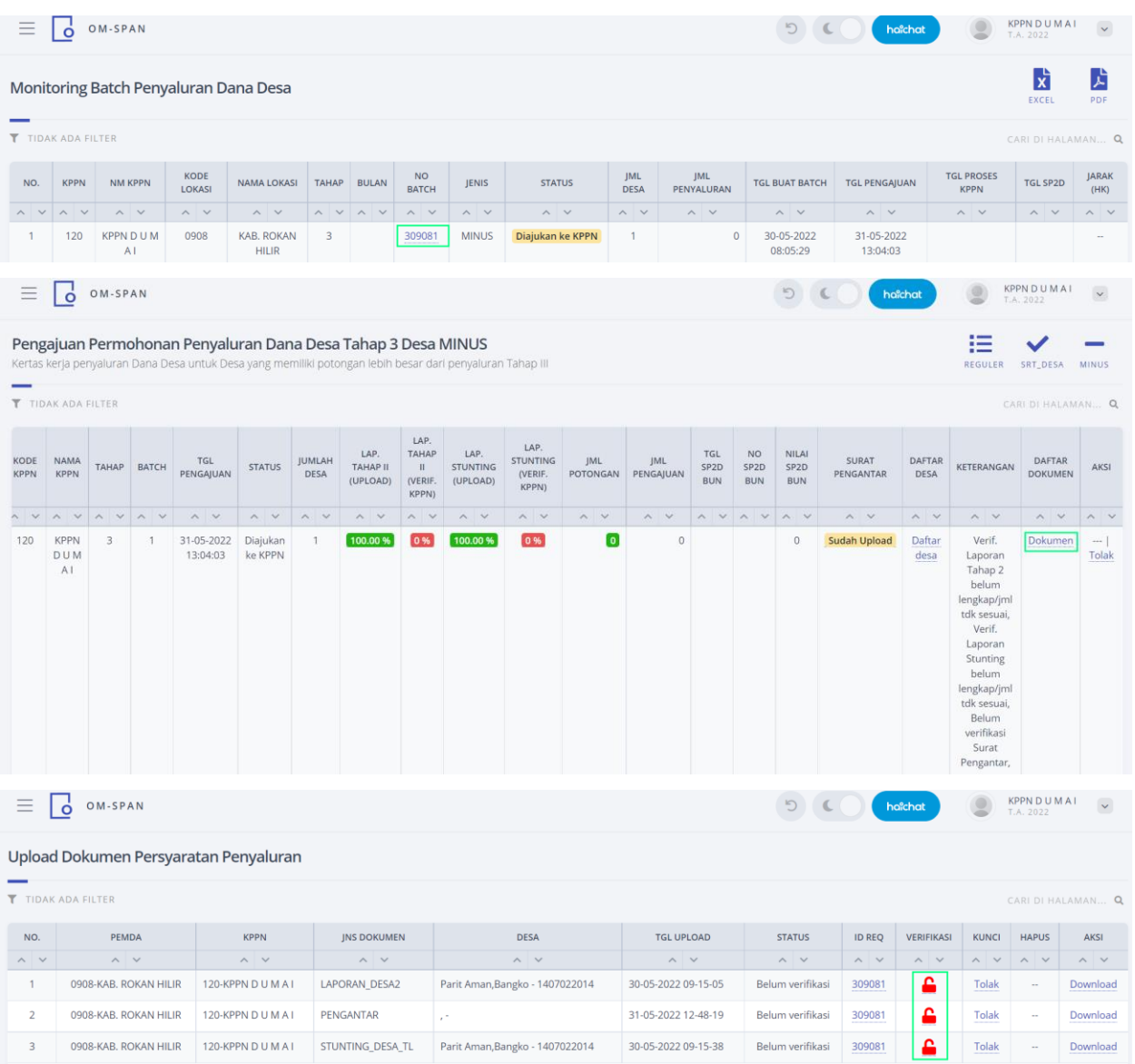

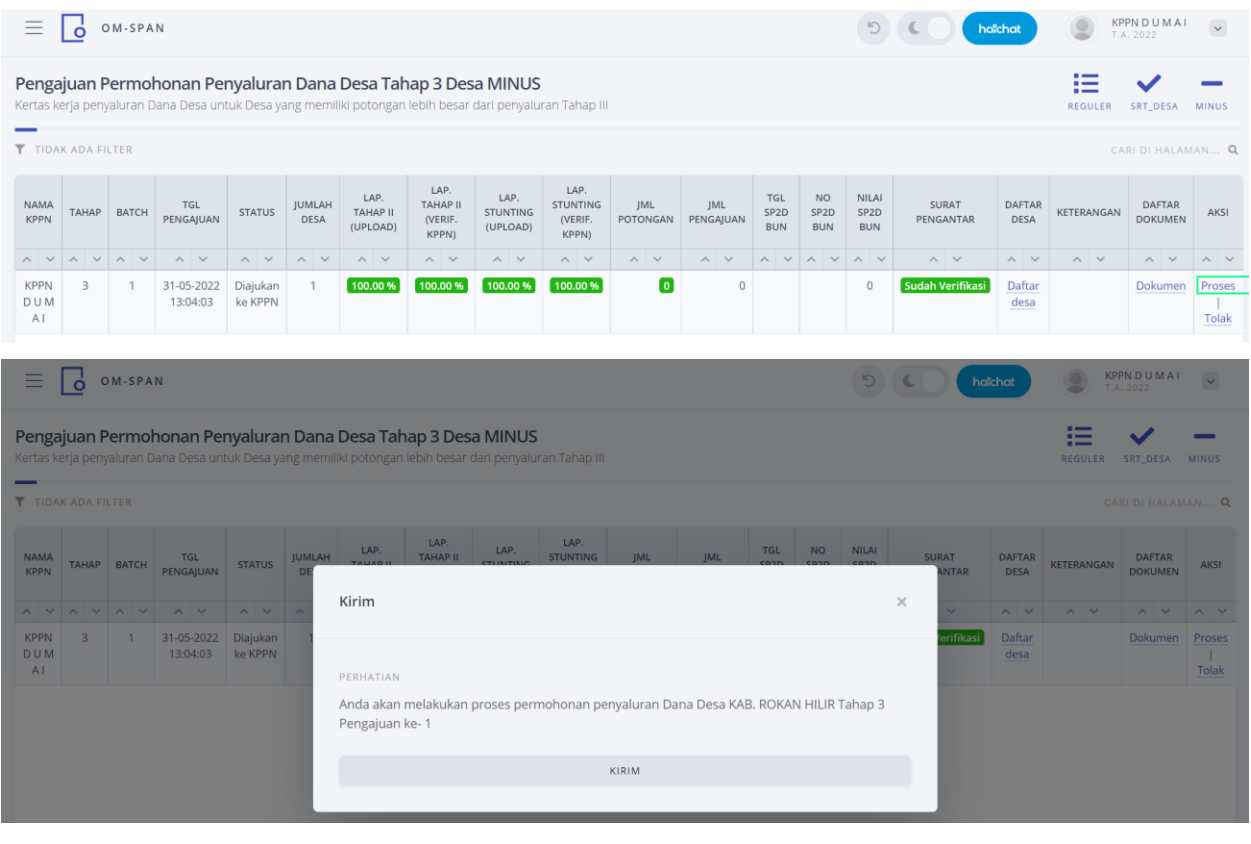

## Login User BPKAD

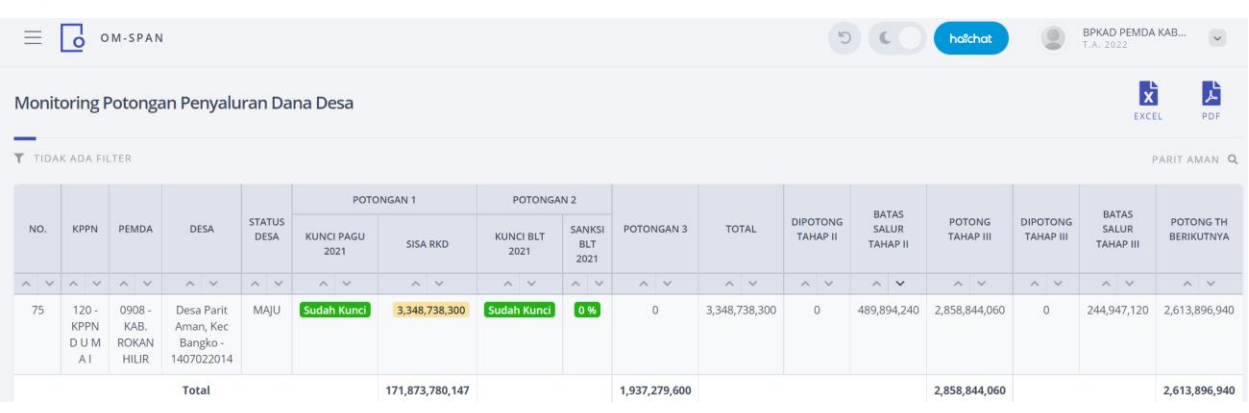

Setelah dipotong seluruhnya di tahap III potongan dana desa masih belum cukup, sehingga potongan tersebut akan dilanjutkan pada tahun berikutnya.